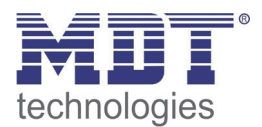

3/2014

Technical Manual MDT Dimming Actuator

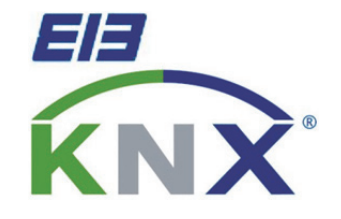

AKD – 0201.01 AKD – 0401.01 AKD – 0103.01  $AKD - 0203.01$ AKD – 0410V.01

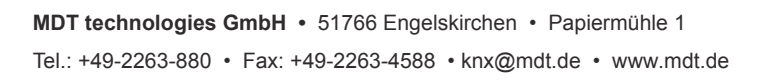

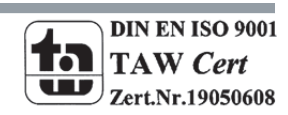

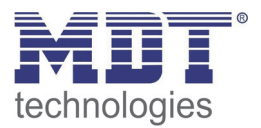

## 1 Content

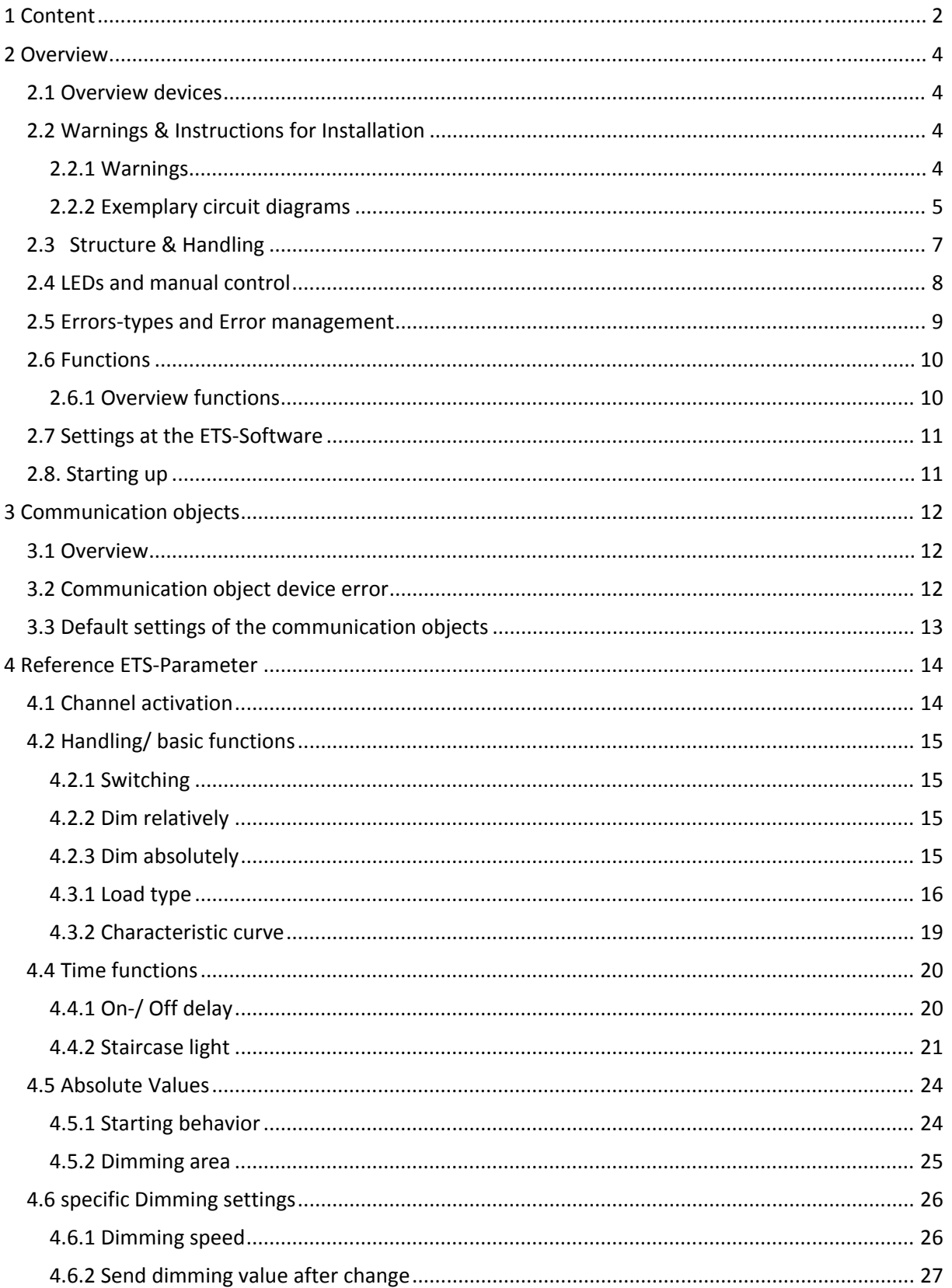

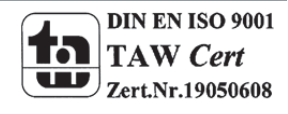

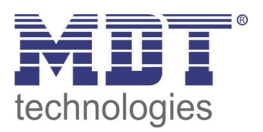

## **Technical manual Dimming Actuators AKD**

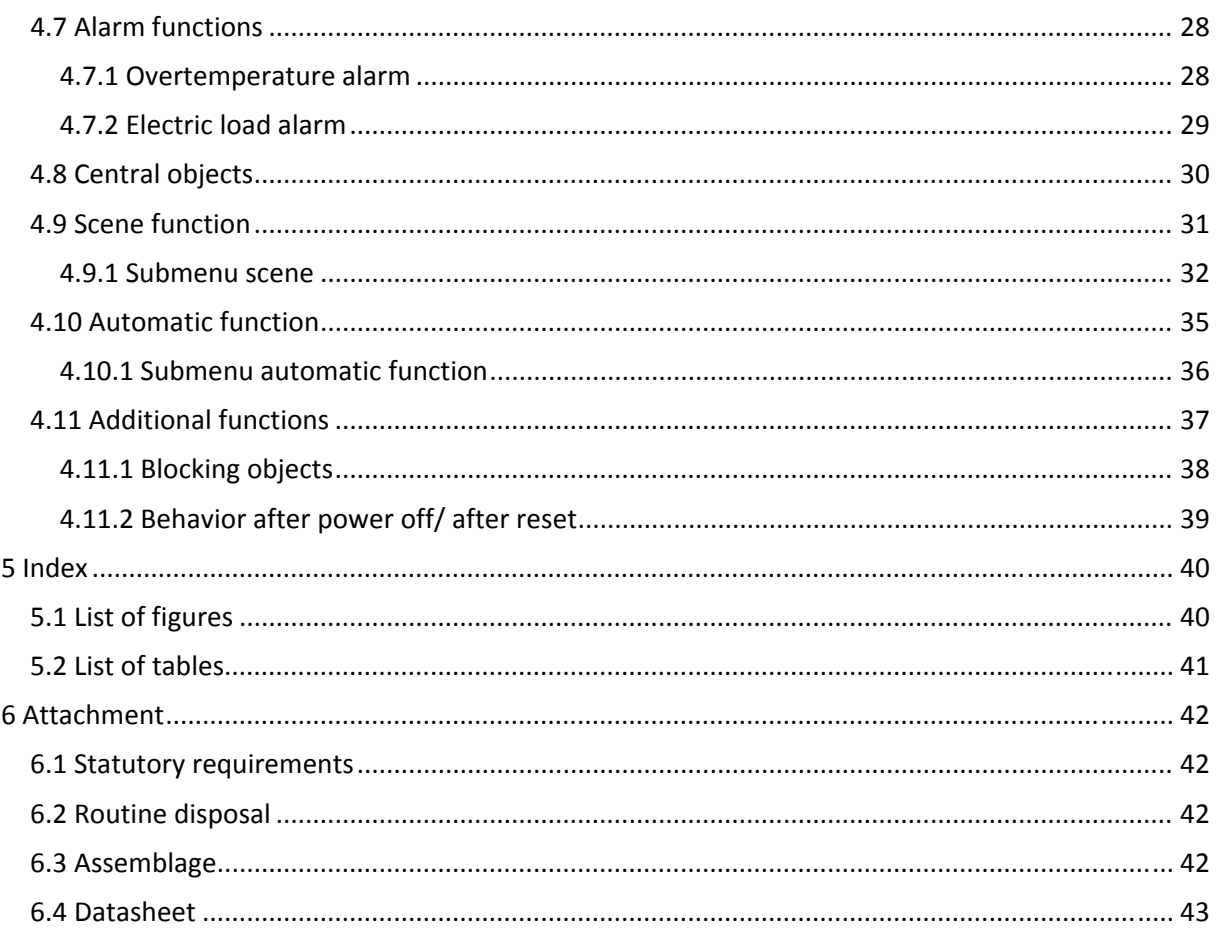

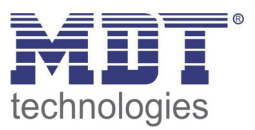

## **2 Overview**

## **2.1 Overview devices**

The manual refers to the following devices, which are in our assortment of dimming actuators. Actually we can offer you the following dimming actuators (Order Code respectively printed in bold type):

- **AKD‐0201.01** Dimming actuator MRDC, 2‐fold, 4 TE, 230V AC 250W
	- o Switching and dimming of light bulbs, HV‐halogen lamps, NV‐ halogen lamps, dimmable energy‐saving lamps and LEDs
- **AKD‐0401.01** Dimming actuator MRDC, 4‐fold, 8 TE, 230V AC 250W
	- o Switching and dimming of light bulbs, HV‐halogen lamps, NV‐ halogen lamps, dimmable energy‐saving lamps and LEDs
- **AKD‐0103.01** Dimming actuator MRDC, 1‐fold, 4 TE, 230V AC 600W
	- o Switching and dimming of light bulbs, HV‐halogen lamps, NV‐ halogen lamps, dimmable energy‐saving lamps and LEDs
- **AKD‐0203.01** Dimming actuator MRDC, 3‐fold, 8 TE, 230V AC 600W
	- Switching and dimming of light bulbs, HV-halogen lamps, NV- halogen lamps, dimmable energy‐saving lamps and LEDs

## **2.2 Warnings & Instructions for Installation**

At installation and connecting of the dimming actuators, the device must be connected according to the specifications to avoid destroying of the actuator and the connected loads. According to this, this chapter defines important Warnings and Instructions for installations, which must be followed by the person who installs the dimming actuator.

If there are still questions after reading this manual, please contact the technical support before installing the actuator.

### **2.2.1 Warnings**

### **Dimmer for conventional loads:**

Switching off the load at the secondary winding is forbidden! Because of resonance phenomena, stress intensifications up to 1000V can appear which causes the damage of the dimming actuator. Minimal and maximal loads must be met. The load contains of the transformer and the lamp. In cases of doubt, the primary current consumption must be measured.

### **Adjustment of the operating mode:**

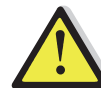

Possibilities of destroying for dimming actuator and connected load, if connected load and adjusted load does not fit to each other!

To avoid this case, check the adjusted dimming mode at changing the connected load as well the connected load at changing the dimming mode.

At changing the load, the load circuit must be unlocked and the adjusted parameter must be checked.

**See also:** 4.3 Load settings

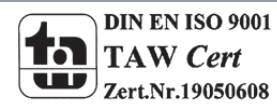

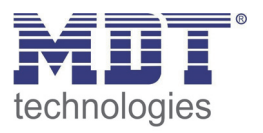

#### **Mixed Loads:**

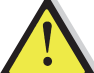

Possibilities of destroying for dimming actuator and connected load, if mixed loads are connected!

Capacitive loads, e.g. electronic transformers, and inductive loads, e.g. inductive transformers, must not connected together at one channel.

Furthermore inductive loads must not connected together with HV‐LED or compact fluorescent light at one channel

#### **2.2.2 Exemplary circuit diagrams**

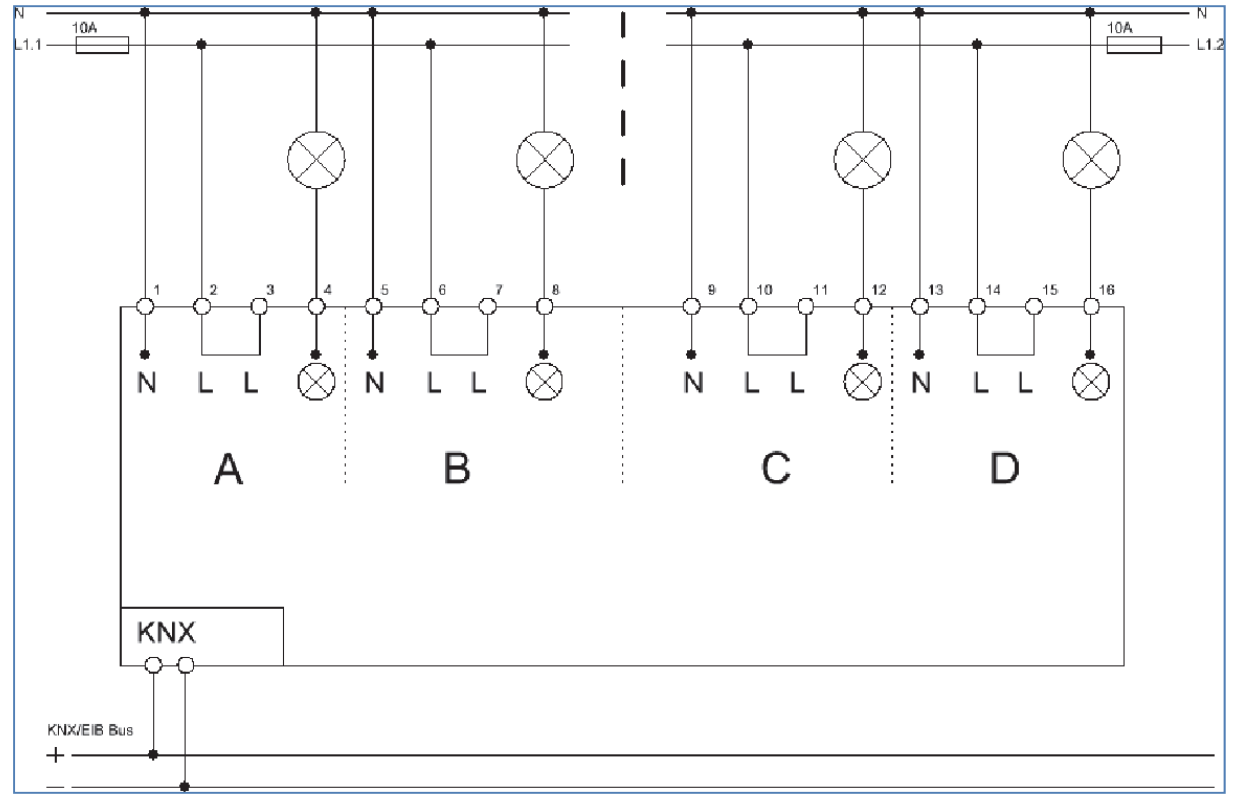

**Figure 1: Exemplary circuit diagram AKD‐0401.01**

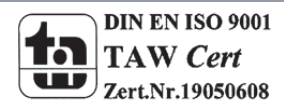

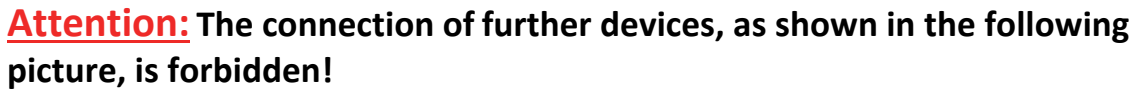

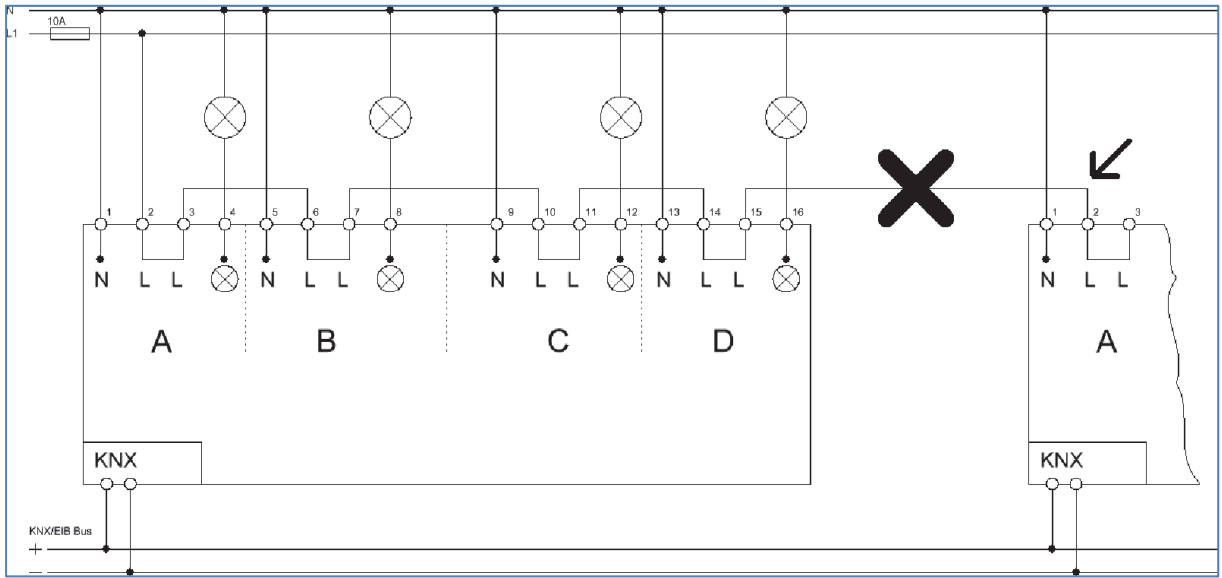

By connecting other devices in series connection, prohibited high currents flow, so every device must be connected with a separate L‐connection!

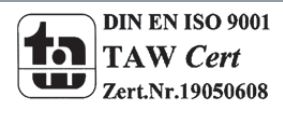

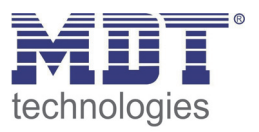

## **2.3 Structure & Handling**

The dimming actuator (here at the 4‐fold version) contains of a programming button as wells as a programming LED, which shows an activated programming button. By the bus connection, the communication via the bus can be reached.

Every channel has a certain lead (have a look at the circuit diagram). The neutral conductor must be wired for every channel separately and must not be bypassed via the output terminal of the device, have a look at 2.2.2 Exemplary circuit diagrams.

Every channel has a green status LED. These LEDs show an activated channel as well as channel, which was chosen via the hand control. The red LEDs per channel are for the alarm function. These LEDs show the three different types of alarm with a different luminescent behavior. An overview of the different display behavior is shown at "2.4 LEDs and manual control".

The function of the manual control is also described in this segment.

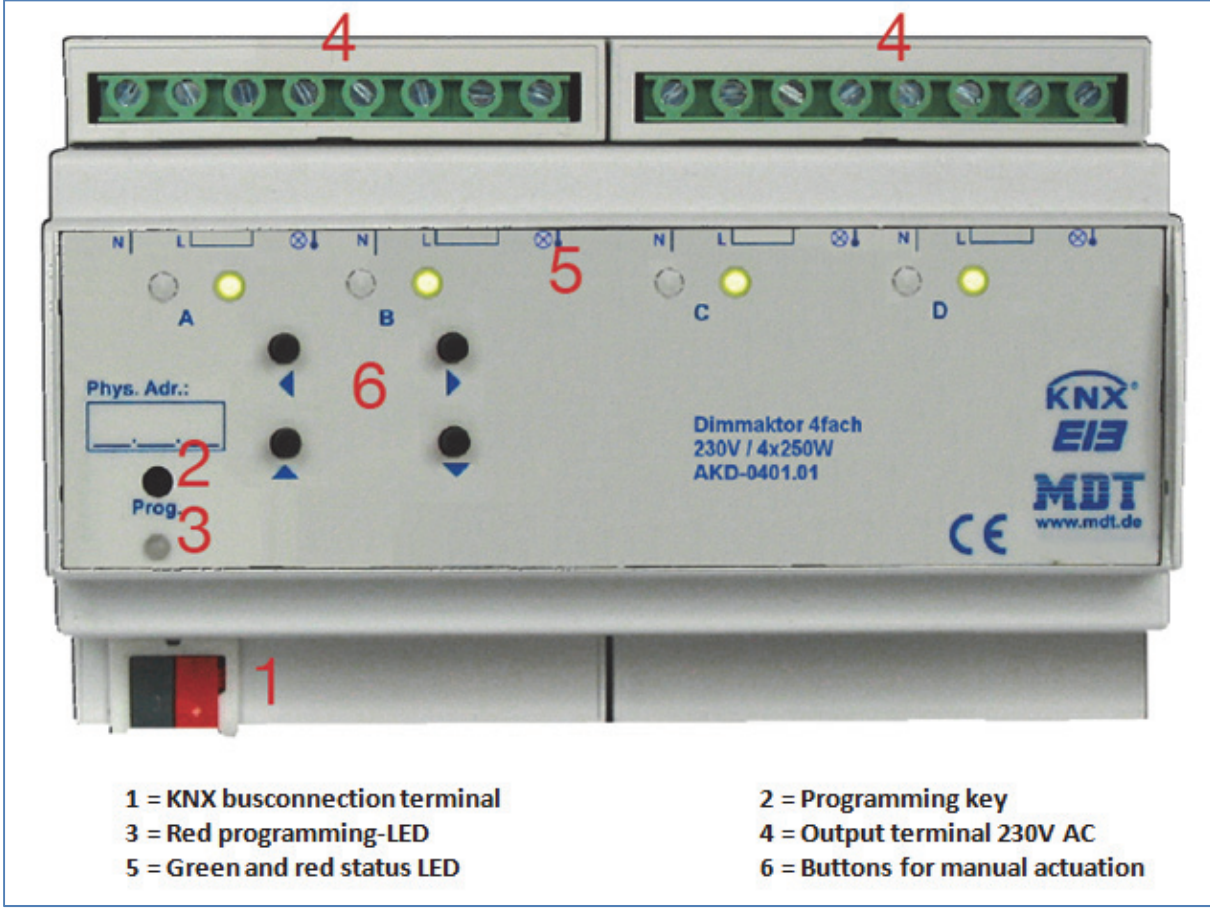

**Figure 2: Overview hardware module (AKD 0401.01)**

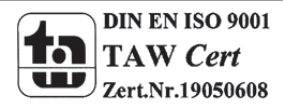

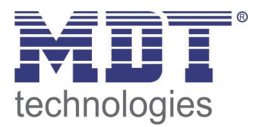

### **2.4 LEDs and manual control**

The single channels can be switched on or off as well as be dimmed up or down via the hand control. The buttons left/right are for the selection of the channel. A chosen channel is indicated by its status LED. These LEDs can show the following conditions:

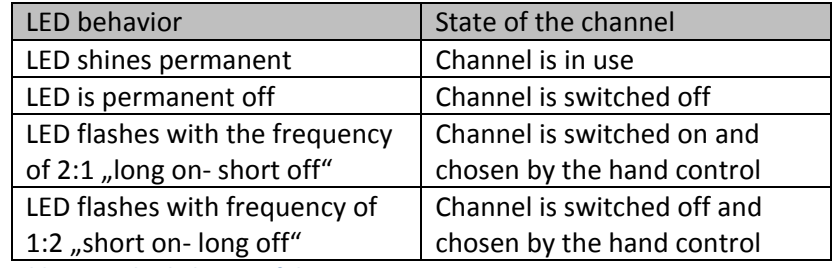

**Table 1: Display behavior of the green LED**

By the keys up/down, the channels can be switched and dimmed. A short keystroke at the button "up" switches the channel off, a short keystroke at the button "up" switches the channel on. With a long keystroke, the chosen channel can be dimmed. As long as the "up‐button" is pressed, the channel is dimmed brighter. By a long keystroke at the button "down", the channel is dimmed darker. The dimming process is stopped, when the channel reaches 100% or the button is released.

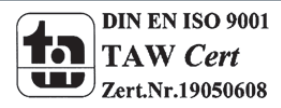

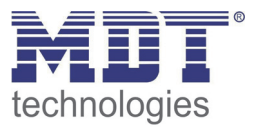

### **2.5 Errors‐types and Error management**

Every channel contains further of a red alarm LED. According to the LED behavior, the following types of alarms are indicated:

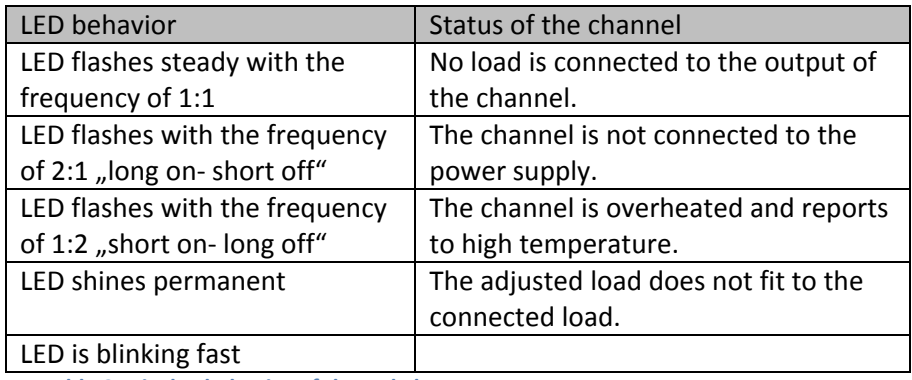

**Table 2: Display behavior of the red alarm LED**

To eliminate the errors, certain actions must be done, depending to the error type, to eliminate them. These actions are described below:

- **No load at the output, LED flashes with the frequency of 1:1**
	- $\circ$  At first, you have to connect the load toad to the output. Afterwards you have to assign the channel the opposite signal and bring it to the original condition afterwards. That means:

If the channel was switched off at the load failure, you have to switch the channel on and afterwards off again.

If the channel was switched on at the load failure, you have to switch the channel off and afterwards on again.

This mistake can also occur if a bulb fails while it is in use. Also here the steps, which are described above, must be done.

- **No power supply at the output, LED flashes with the frequency of 2:1**
	- o Connect the power supply for this channel according to the circuit diagram.
- **Over temperature of the actuator, LED flashes with the frequency of 1:2**
	- o Switch the dimming actuator off until it is cooled down.
- **Wrong load at the output, LED shines permanent**
	- o Choose the right load at the ETS‐Software and program the actuator again.
- **Short circuit/Overload at the output, LED is blinking fast**
	- o Eliminate the short circuit/overload at the output and disconnect the actuator for min 3 sec from the power supply. Connect the actuator to the power supply afterwards again.

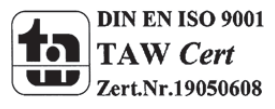

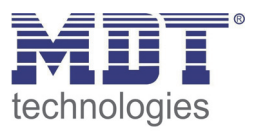

## **2.6 Functions**

According to the specification up to four channels can be activated. If a channel is activated, the channel can be parameterized according to its usage. The parameterization options are identical for all channels of the dimming actuator. The dimming behavior is described by the selection of the chosen load.

### **2.6.1 Overview functions**

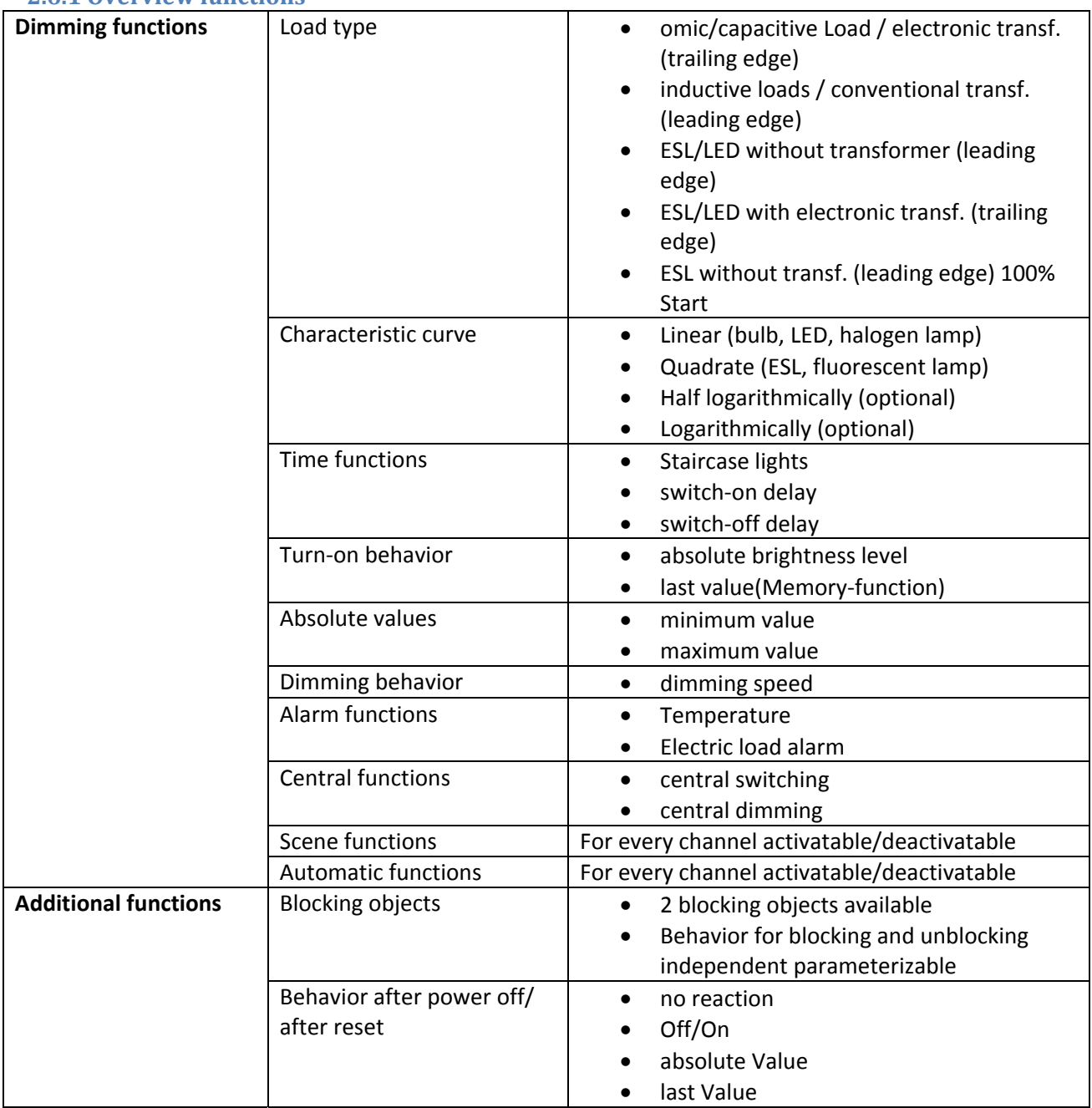

**Table 3: Overview functions**

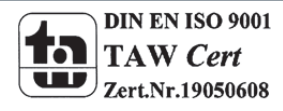

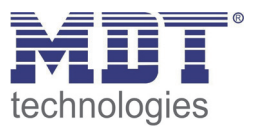

### **2.7 Settings at the ETS‐Software**

Selection at the product database:

Manufacturer: MDT Technologies Product family: Actuators Product type: Dimming actuators Medium Type: Twisted Pair (TP) Product name: addicted to the used type, e.g.: AKD-0401.01 dimming actuator 4-fold, 8TE, 230V, 250W Order number: addicted to the used type, e.g.: AKD‐0401.01

### **2.8. Starting up**

After wiring, the allocation of the physical address and the parameterization of every channel follow:

- (1) Connect the interface with the bus, e.g. MDT USB interface
- (2) set bus power up
- (3) Press the programming button at the device(red programming LED lights)
- (4) Loading of the physical address out of the ETS‐Software by using the interface(red LED goes out, as well this process was completed successful)
- (5) Loading of the application, with requested parameterization
- (6) Switch the power supply on
- (7) If the device is enabled you can test the requested functions(also possible by using the ETS‐ Software)

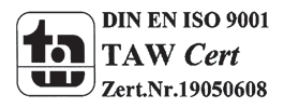

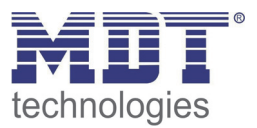

# **3 Communication objects**

### **3.1 Overview**

The communication objects are required for programming the project by connecting them to the group addresses.

The dimming actuator contains of three global objects as well as objects for every channel. By activating a channel, the communication objects for this channel are shown. Which communication objects are shown depends to the individual parameterization of the channel. 15 numbers are reserved for every channel. So, the channel A has the numbers from 0 to 14, the channel B from 15 to 29 and so on.

The following illustration shows the objects for channel A:

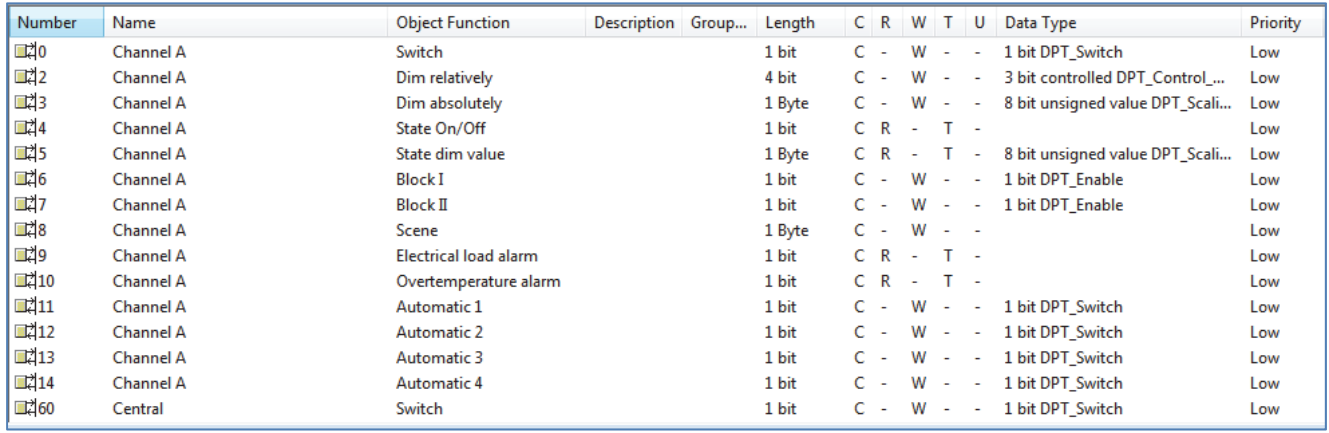

**Figure 3: Communication objects per channel**

The global objects are always shown. They are at the end of the list and have the numbers from 60‐ 62 (at a 4‐fold device). It can be parameterized for every single channel whether it should react to the global objects or not. The global objects are for central switching of the channels or central dimming.

#### The following illustration shows the central objects:

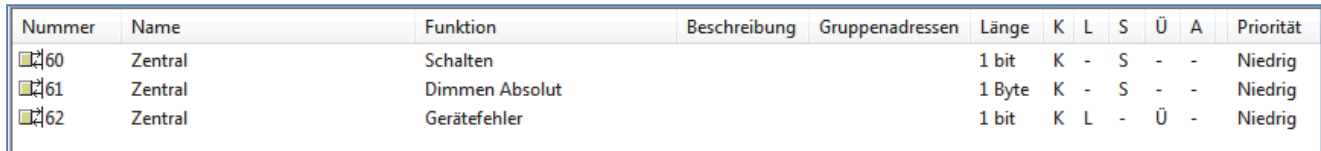

**Figure 4: Central communication objects**

## **3.2 Communication object device error**

The communication objects "device error sends an "1‐signal" as soon as a mistake occurs. If the object is active, please check the load settings/ load connection and the temperature. If the mistake persists, contact the support.

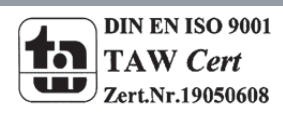

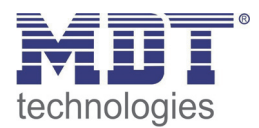

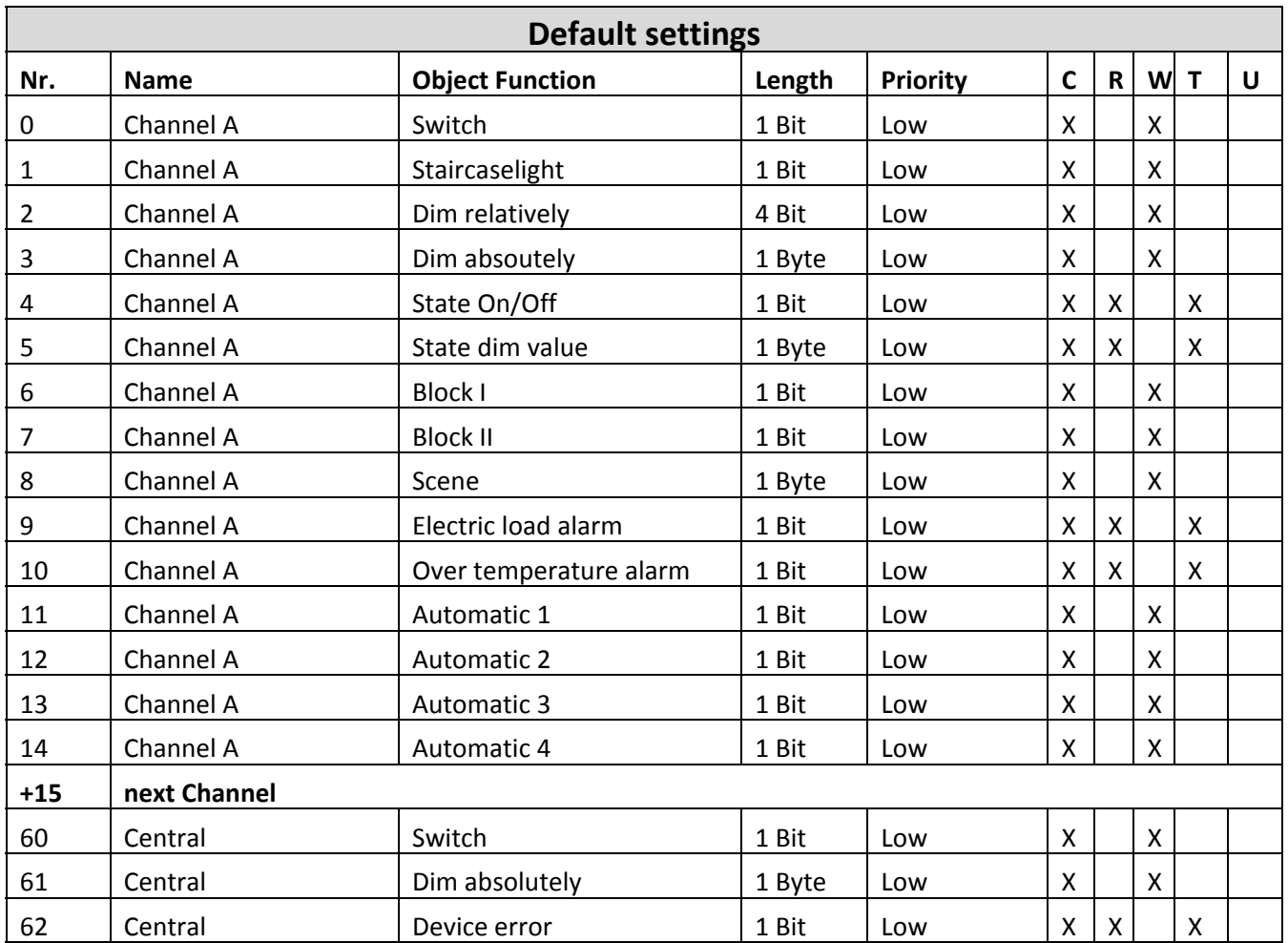

## **3.3 Default settings of the communication objects**

**Table 4: Default settings – Communication objects**

You can see the default values for the communication objects from the upper chart. According to requirements the priority of the particular communication objects as well as the flags can be adjusted by the user. The flags allocates the function of the objects in the programming thereby stands C for communication, R for Read, W for write, T for transmit and U for update.

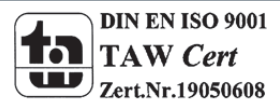

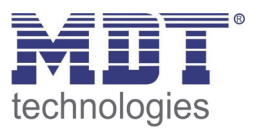

## **4 Reference ETS‐Parameter**

## **4.1 Channel activation**

Every channel can be activated or deactivated individually. This setting can be done at the submenu channel activation:

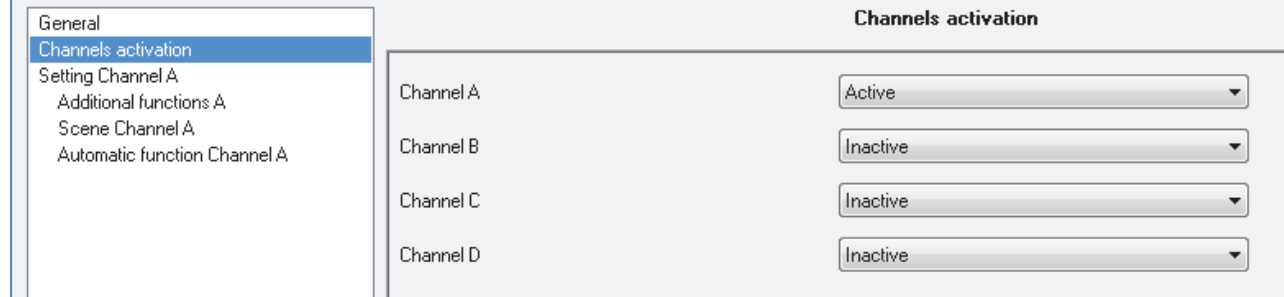

**Figure 5: Channel activation**

The chart shows the dynamic range for this parameter:

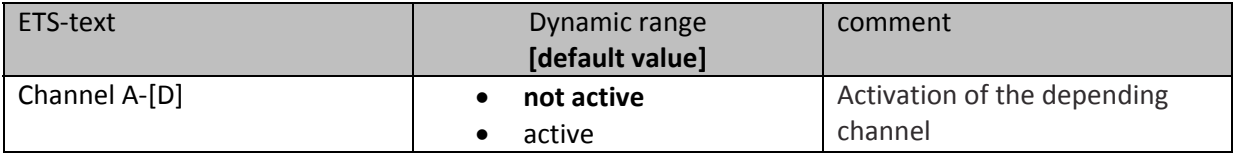

**Table 5: Channel activation**

When a channel is activated, a new submenu is shown at the left selection menu. By choosing the submenu for this channel, the further parameterization can be done. Furthermore, a new submenu, with additional functions according the channel, is shown and the depending communication objects are shown.

A channel, which is chosen as "not active", cannot be parameterized. There are no communication objects shown for deactivated channels.

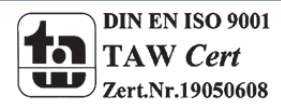

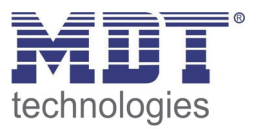

## **4.2 Handling/ basic functions**

The basic functions of the dimming actuator are divided in three sections: Switching, dimming relatively and dimming absolutely. As soon as a channel is activated, the communication functions for the basic functions are standardly shown.

### **4.2.1 Switching**

A channel can be switched on or off by the switching command. Additional there is a state object, which shows the actual switching state of the output. This object, State On/Off, can be used for visualization. When the actuator shall be switched by a binary input or a push button, this object must be connected with the state object of the binary input or the push button for toggling.

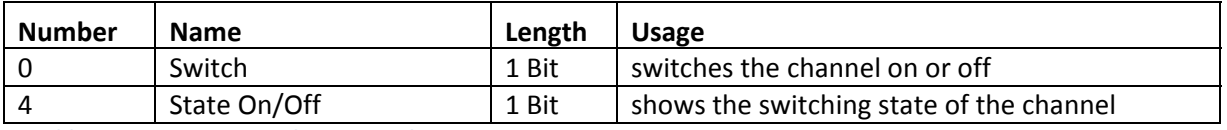

**Table 6: Communication objects switching**

### **4.2.2 Dim relatively**

The relative dimming allows continuous dimming. So the lights can be dimmed evenly form 0% to 100% or from 100% to 0%. The relative dimming process can be stopped at every state. The behavior of the dimming process can be adjusted via additional parameters, like dim speed.

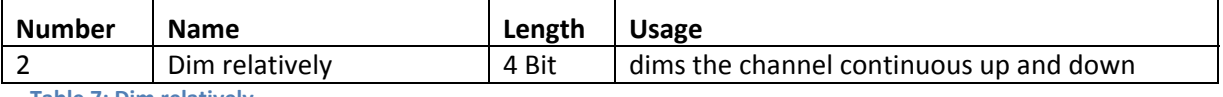

**Table 7: Dim relatively**

### **4.2.3 Dim absolutely**

A discrete brightness level can be set by the absolute dimming process. By sending an absolute percent value to the 1 Byte object "Dim absolutely", the output assumes a certain brightness level.

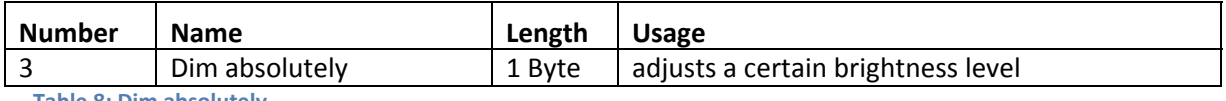

**Table 8: Dim absolutely**

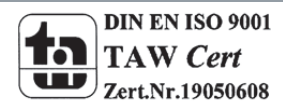

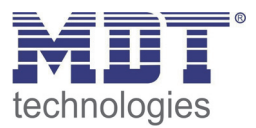

**4.3 Load settings**

#### **4.3.1 Load type**

Therewith the channel can work properly; the right load type must be selected for the channel.

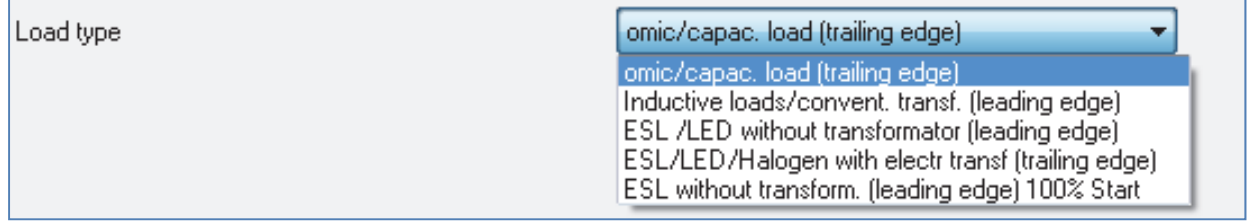

**Figure 6: Load type**

The chart shows the dynamic range for this parameter:

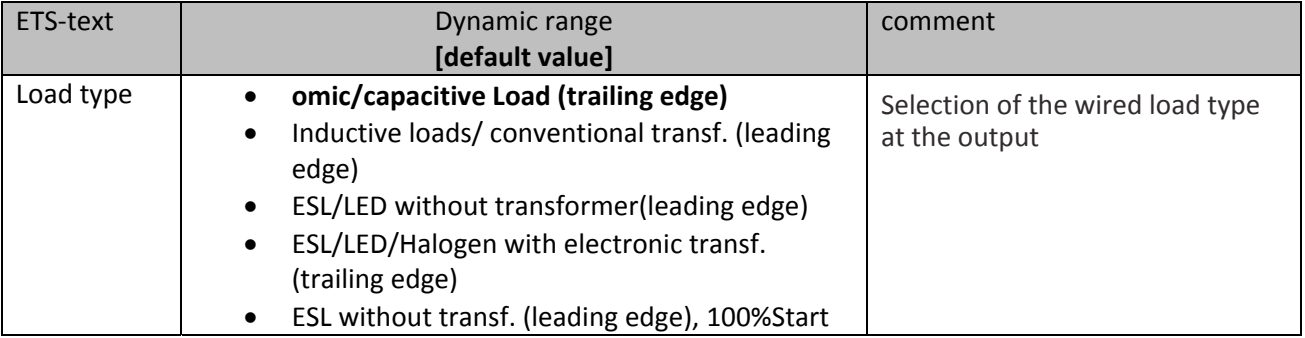

**Table 9: Load type**

Therewith the dimming actuator can dim the channel properly; the wired load type must fir to the selected load type. If the selected load type is different to the wired load type, the channel signals this by the communication object "Electric load alarm" or by the LED at the device itself. As long as the mistake is present, the channel does not switch. If the load is swapped by connecting another load at the output, the mistake will be as long present as a new switching command is sent and so the recognition of the load is restarted.

At the selection of the load type, especially the distinction between trailing edge and leading edge must be watched.

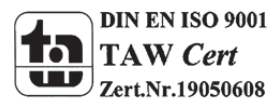

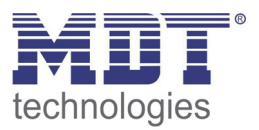

#### **The following loads can be chosen and have their usages here:**

- omic/capacitive Load
	- $\triangleright$  conventional bulbs, HV Halogen lamps
	- $\triangleright$  trailing edge
- Inductive loads/ conventional transformer
	- $\triangleright$  halogen lamps (low voltage) with conventional transformers, fluorescent lamps with conventional electronic ballast, other fluorescent lamps with conventional transformers
	- $\blacktriangleright$  leading edge
- ESL/LED without transformer
	- conventional energy saver (ESL), LEDs with sockets (230V)
	- $\blacktriangleright$  leading edge
- ESL/LED with electronic transformer
	- $\triangleright$  energy saver(ESL)/ fluorescent lamps with electronic transformers, LEDs with electronic transformers
	- $\triangleright$  halogen lamps (High voltage), halogen lamps(low voltage) with electronic transformer
	- $\triangleright$  trailing edge
- ESL without transfer , 100%Start
	- energy saver/ fluorescent lamps, which needs a 100% start (lamps start at 100% and dim down to the wished turn on value)
	- $\blacktriangleright$  leading edge

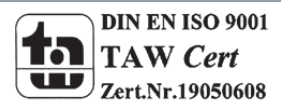

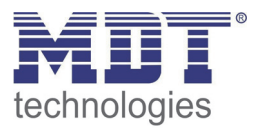

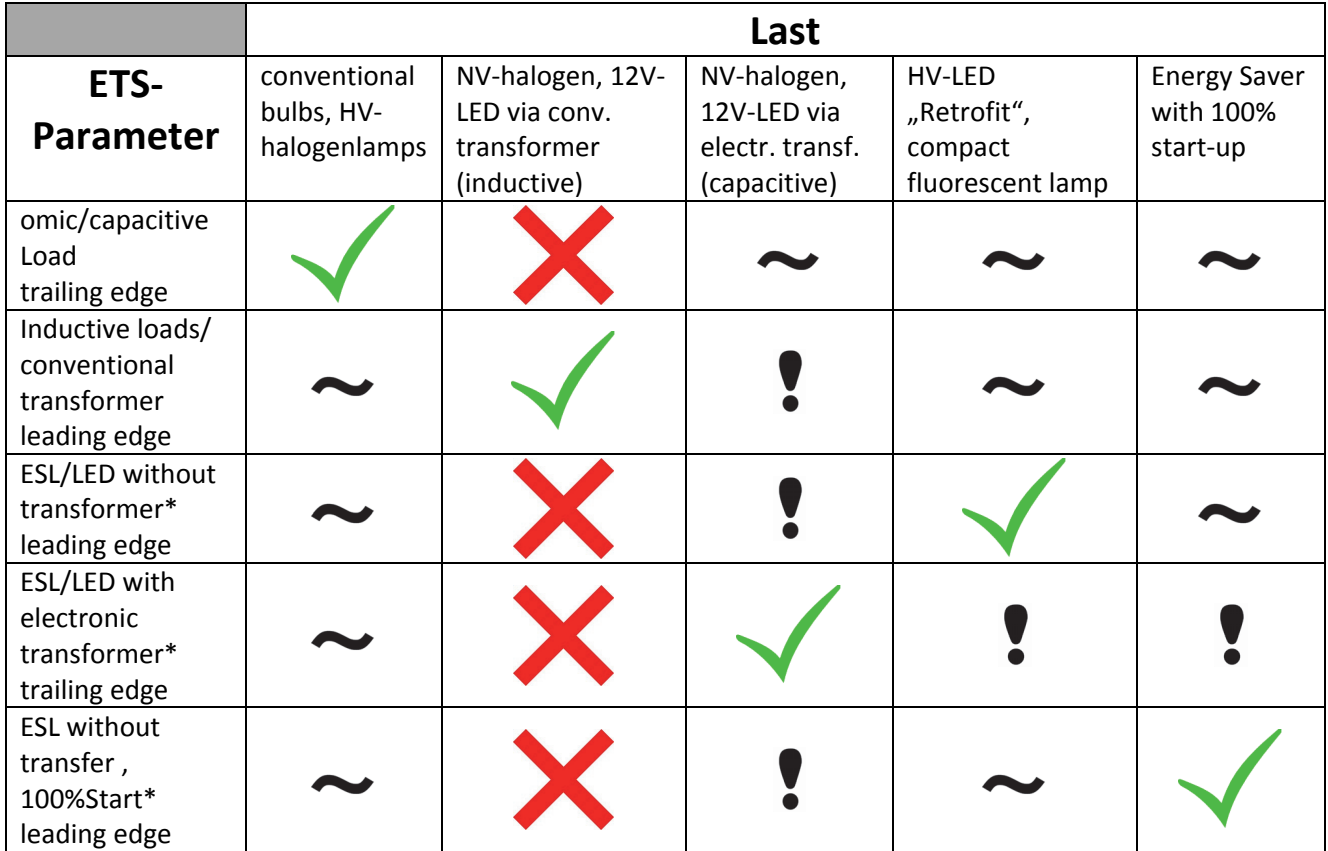

#### **At the configuration of the load type, the following chart must be watched:**

**Table 10: Overview adjustment type of load**

#### Signs and symbols:

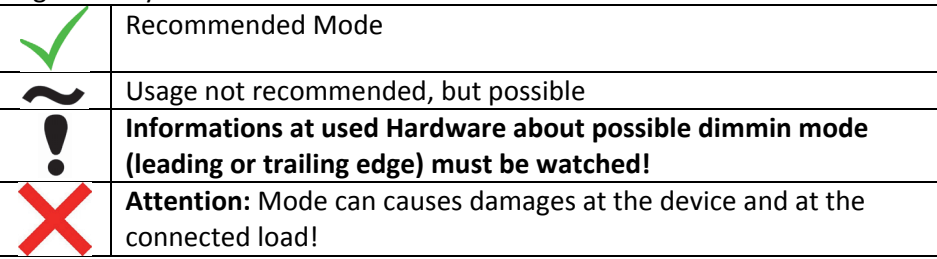

\* From Hardware version 2.2I no detection of minimum load will be done at these modes!

#### **Configuration notices for led lamps:**

At the configuration of LED lamps, the recommended dimming mode of the used transformer must be watched!

If the transformer can operate as well with trailing edge as with leading edge, both modes can cause a different dimming behavior. If the dimming behavior is not satisfying, e.g. LED lamps flicker or the dimming area is too small… the dimming mode can be changed according to the table above.

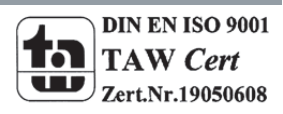

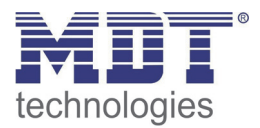

#### **4.3.2 Characteristic curve**

#### The dimming behavior can be varied by choosing the respective curve.

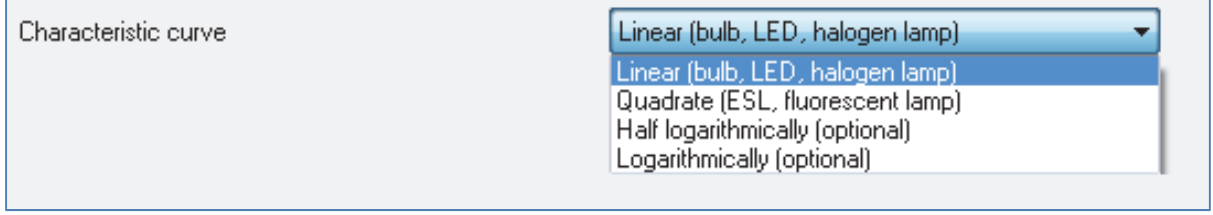

**Figure 7: Characteristic curve**

#### The chart shows the dynamic range for this parameter:

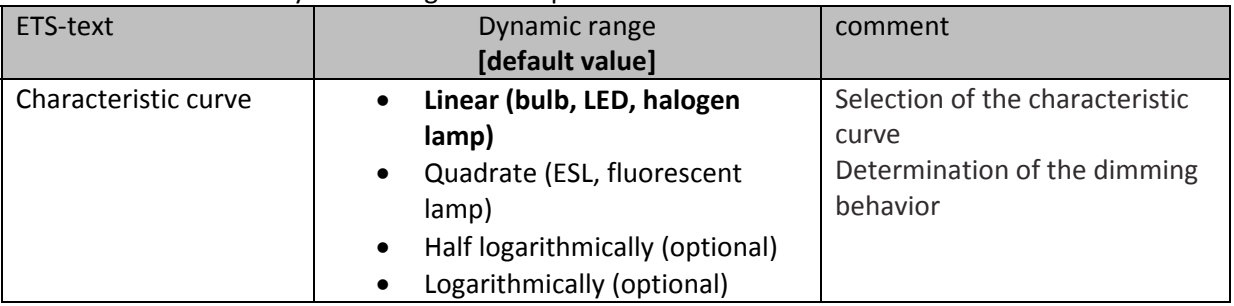

**Table 11: Characteristic curve**

Different types of lamps show different dimming behavior. However, because most a linear dimming behavior is wished, it is necessary to adapt the characteristic curve to the connected lamps to reach a good dimming behavior.

#### **The following characteristic curves are available:**

- Linear (bulb, LED, halogen lamp)
	- $\triangleright$  good dimming behavior at omic loads, especially by conventional bulbs and halogen lamps
		- because most of the LEDs are adapted to conventional bulbs, also at LEDs a good dimming behavior is achieved
- Quadrate (ESL, fluorescent lamp)
	- $\triangleright$  dimming behavior is adapted to fluorescent lamps and energy saver

#### **Optional, the following characteristic curves are available:**

- Half logarithmically
- Logarithmically

Both curves show a modified dimming behavior and can be used alternative.

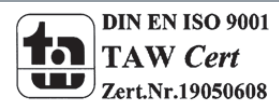

## **4.4 Time functions**

The dimming actuator has the opportunities of connecting different time functions. Besides the normal on‐/off‐ delay an additional staircase function with different sub functions is available.

### **4.4.1 On‐/ Off delay**

The on- and off-delay allows a delayed switching. The following chart shows this parameter:

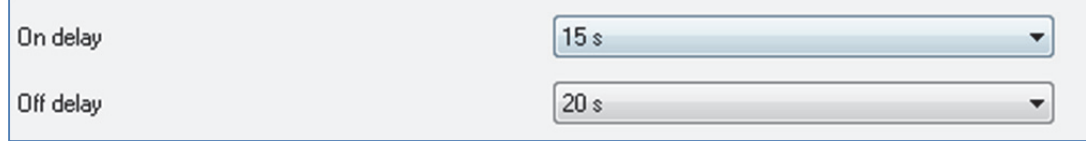

**Figure 8: On‐/Off‐delay**

The chart shows the dynamic range for this parameter:

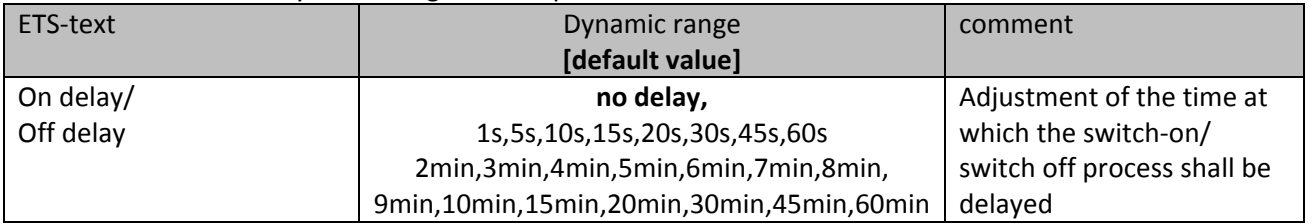

**Table 12: On‐/Off‐delay**

By using the on‐delay and off‐delay, switching commands can be delayed. The delay can affect only to the rising edge (switch‐on delay) or the falling edge (switch‐off delay). Furthermore, both functions can be combined.

The following diagram shows the functional principle of both functions, which are activated in this example:

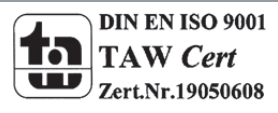

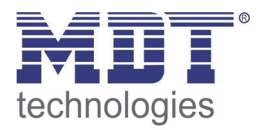

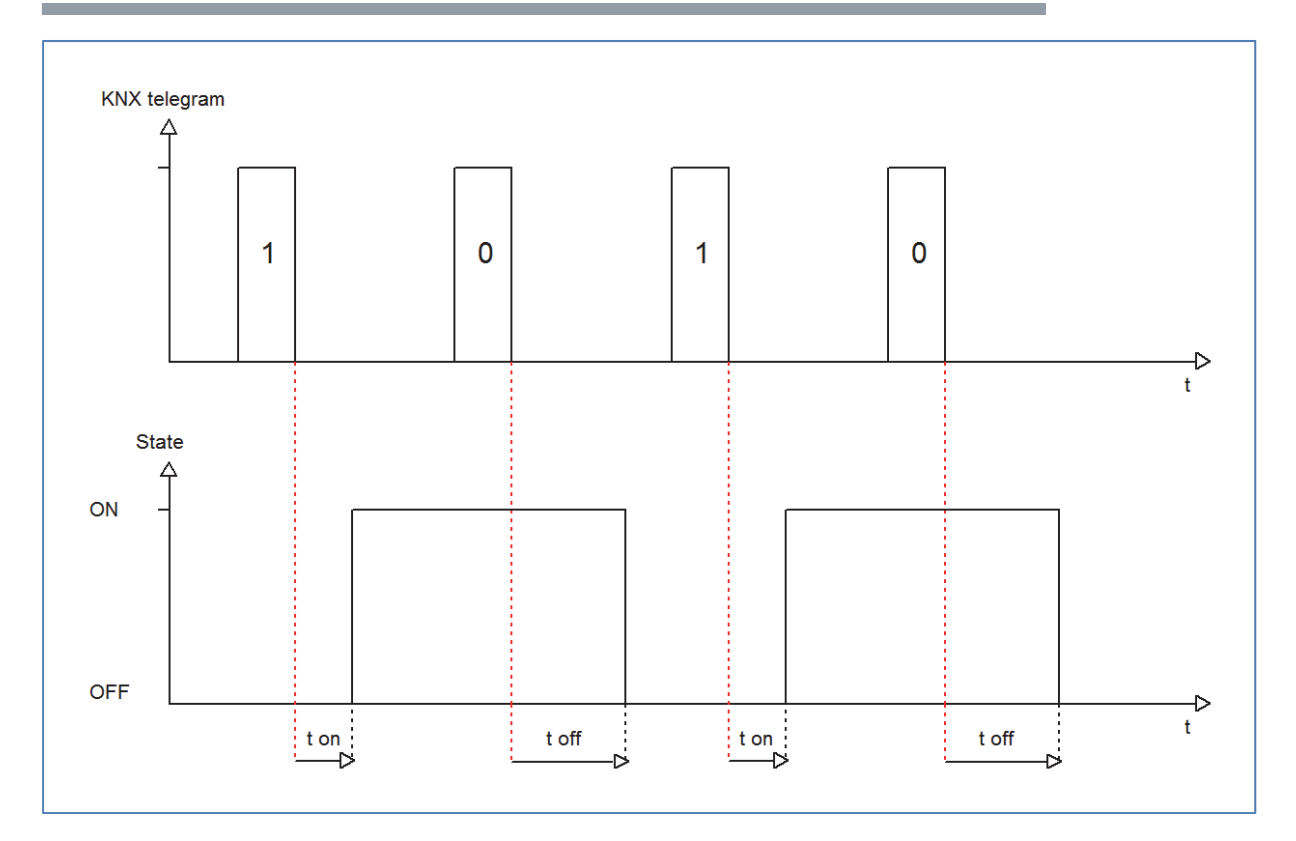

### **4.4.2 Staircase light**

Staircase light allows an automatic off‐switching of the channel, when the adjusted time runs out. To parameterize this function, the staircase light must be activated at the corresponding channel:

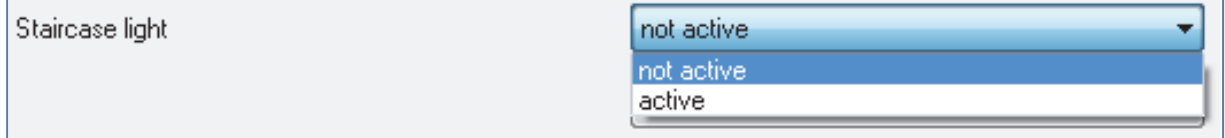

**Figure 9: Staircase light activation**

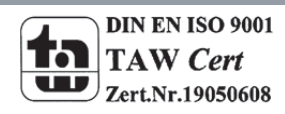

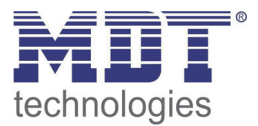

If the staircase light is activated, a new sub menu, called staircase light Channel A‐[D] is shown at the left selection menu. At this sub menu, the further parameterization can be done.

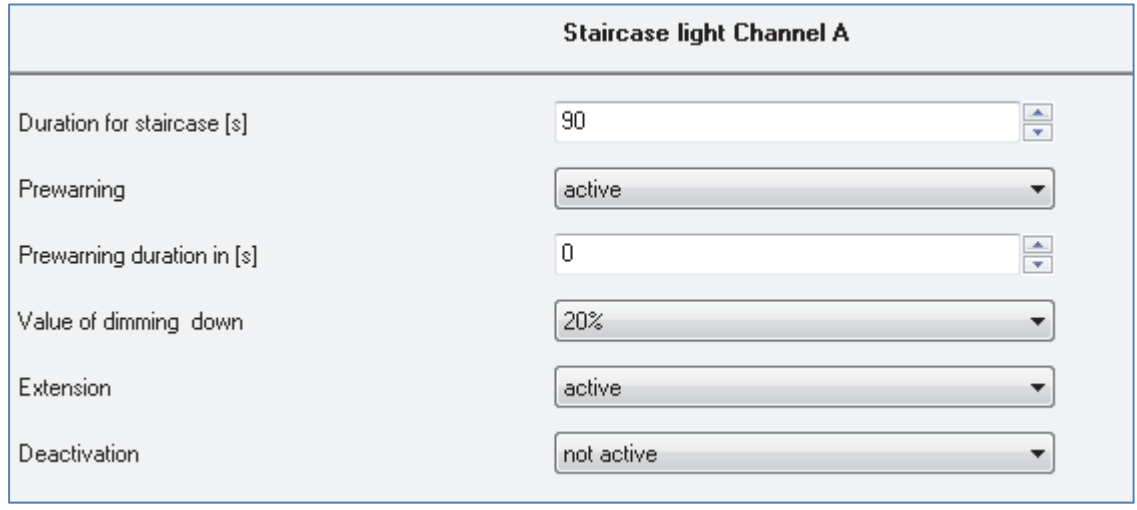

**Figure 10: Staircase light**

#### The chart shows the dynamic range for this parameter:

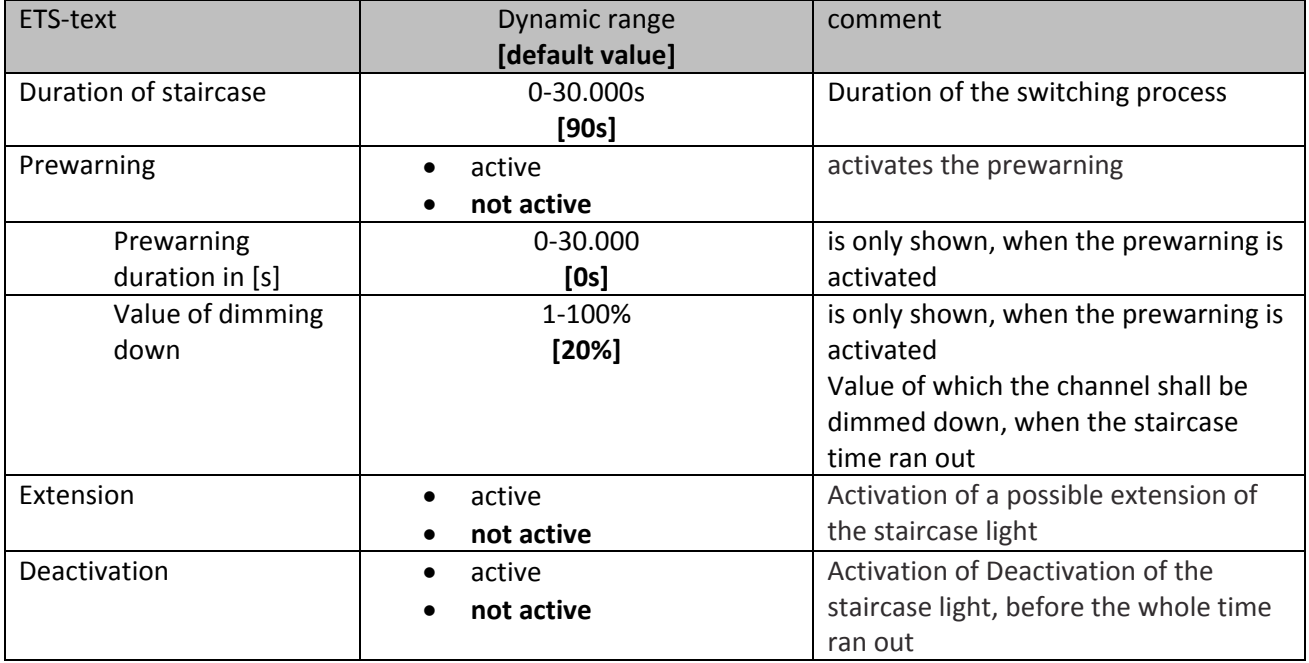

**Table 13: Staircase light**

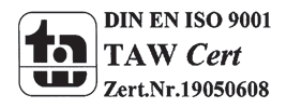

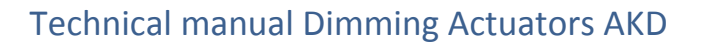

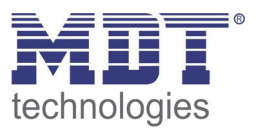

The duration of the staircase light indicates how long the channel shall be switched on after an On‐ signal. After lapse of time, the channel is switched off automatically. Via the parameter Extension/ deactivation, the staircase function can be modified. The deactivation allows switching off the channel before the time ran out. The extension allows an extension of the staircase time, by sending another on‐telegram, so the time is restarted.

The prewarning function creates a dimming down of the lights after expiration of the staircase time. So the lights are still switched on, but with another value. The lights stay at this position for the duration of the prewarning.

If the staircase function is activated, the communication object "Switch" is replaced by the communication object "Staircaselight":

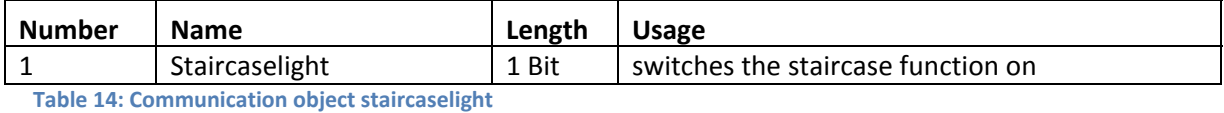

The staircase function has no influence to the relative or absolute dimming.

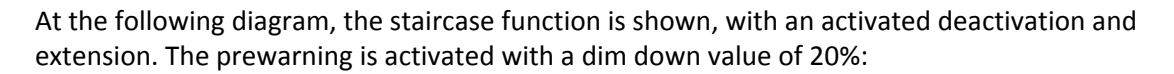

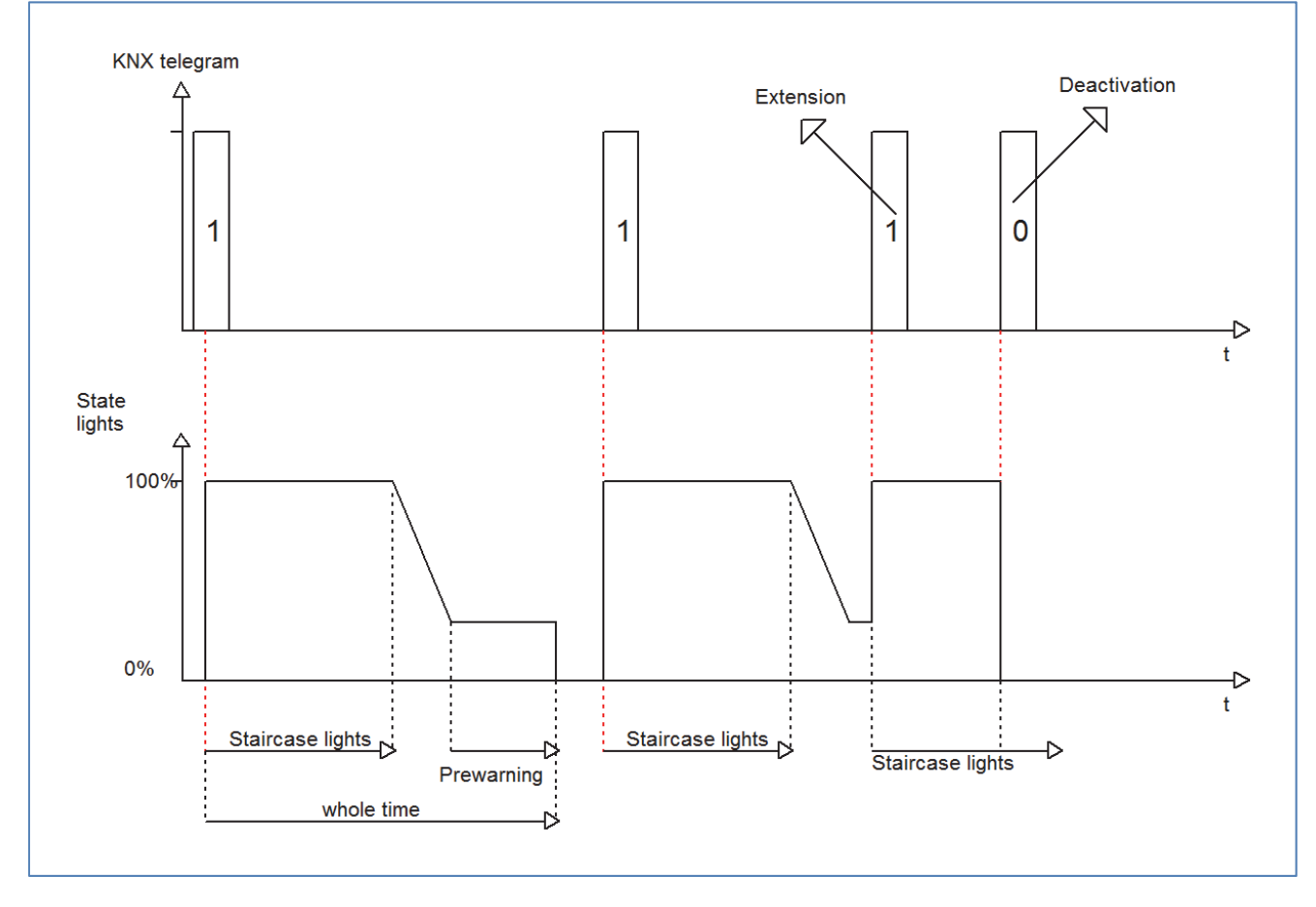

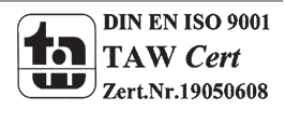

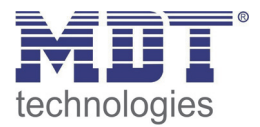

## **4.5 Absolute Values**

The dimming area of the dimming actuator can be restricted by absolute values. Furthermore absolute or saved values can be called, when the actuator is switched on.

### **4.5.1 Starting behavior**

The function starting behavior defines the turn off of the channel. The function is parameterize able for every channel individually. The following illustration shows the function with the setting "Onvalue setting":

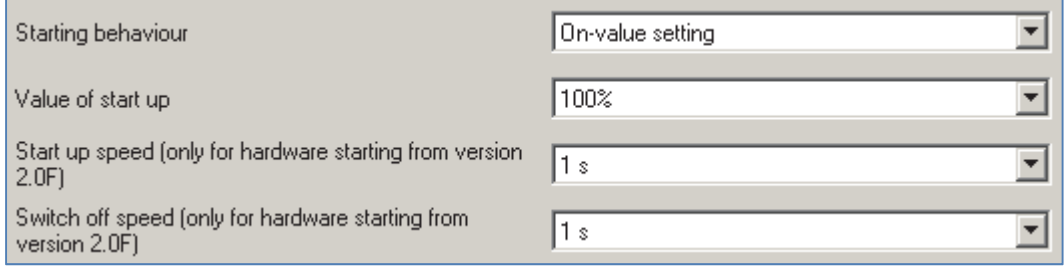

**Figure 11: Starting behavior**

#### The chart shows the dynamic range for this parameter:

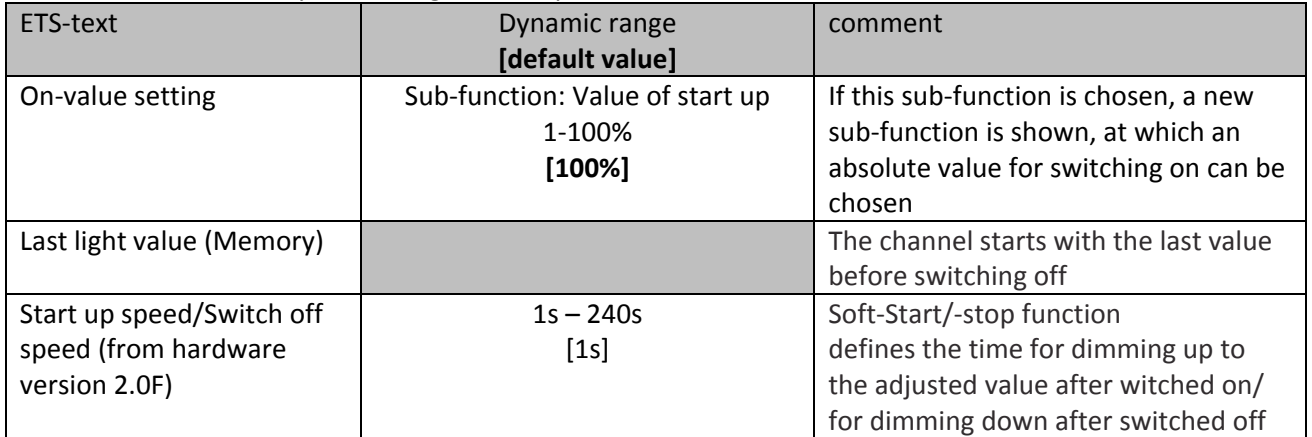

**Table 15: Starting behavior**

Via the parameter "Value for startup" an absolute value for switching on, can be assigned to the channel. The value for startup contains the whole technical possible area, so form 1‐100%. But if the dimming area is restricted, the dimming actuator will be at least switched on with the lowest allowed value and maximum with the highest allowed value; independent from the chosen Value of startup. The parameter "Last light value", also called "memory function", causes a switching on of the actuator with the value before the last switching off. So the actuator saves the last value. If, for example, the channel is dimmed to 50% and switched off afterwards, the channel will be switched on with 50% again.

The parameterization of the starting behavior affects only to the switching objects, so the objects 0: Switch or 1: Staircase light. If the channel is dimmed up from a power off condition, the channel will be dimmed normal up without any startup behavior.

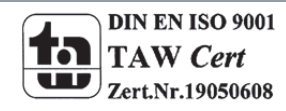

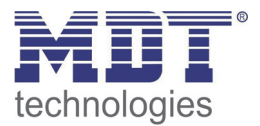

### **4.5.2 Dimming area**

Via the parameters "minimum light" and "maximum light" the dimming area can be restricted.

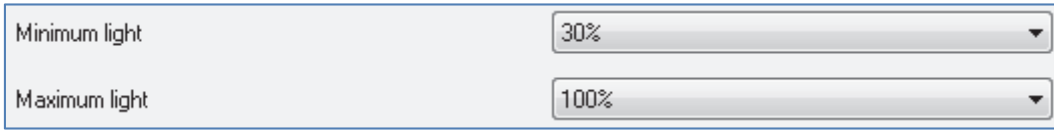

**Figure 12: Dimming area**

The chart shows the dynamic range for this parameter:

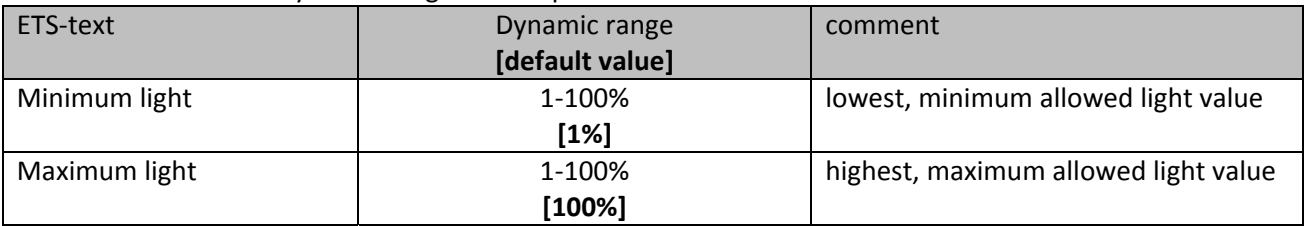

**Table 16: Dimming area**

If the technical possible dimming area (1‐100%) shall be restricted to a lower area, you have to set

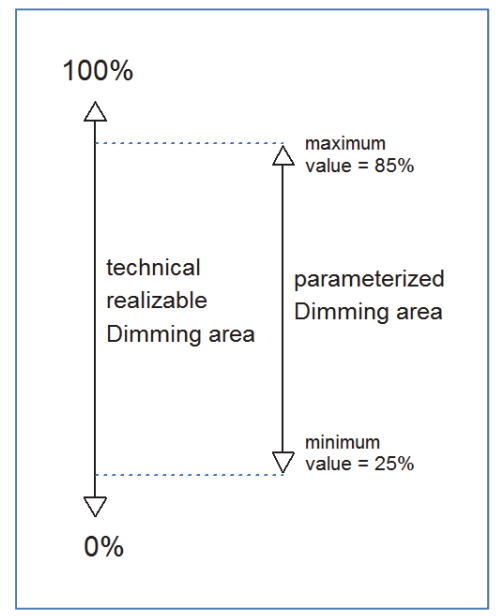

values for the minimum light above 1% and for the maximum light under 100%. This restriction of the dimming area is possible for every channel. If the dimming area is restricted, the channel will only move in the adjusted restriction. This setting has also effects to the other parameter: If for example the channel is restricted to a maximum of 85% and the value of startup is chosen as 100%, the channel will switch on with the maximum of 85%. An exceed of the maximum value is no longer possible. The restriction of a dimming area is useful when certain values must not be reached, because of technical reasons, for example preservation of the life span or the avoidance of flickering at lower dim values (especially at Energy saver).

**Example:** Minimum light = 25%, maximum light = 85%, Value for startup= 100%

- - On telegram --> adjusted light value 85%
- 
- 50% telegram --> adjusted light value 50%
	- 95% telegram ‐‐> adjusted light value 85%
	- 15% telegram ‐‐> adjusted light value 25%
- 
- Off telegram --> adjusted light value 0% (Off)

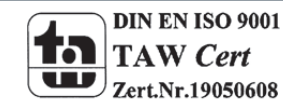

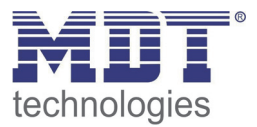

## **4.6 specific Dimming settings**

The dimming behavior can be adapted individually via the dimming speed. Additional a status object can be activated for visualization.

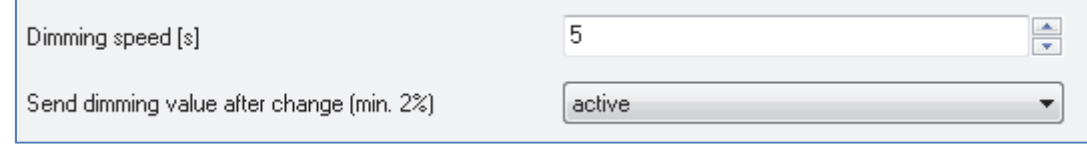

**Figure 13: Specific dimming settings**

### **4.6.1 Dimming speed**

The dimming speed allows parameterizing the duration of the dimming process individually. The chart shows the dynamic range for this parameter:

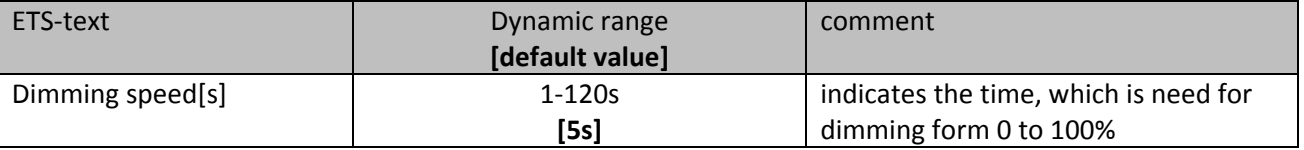

**Table 17: Dimming speed**

The dimming process can be adapted individually via the setting of the dimming speed. A very long dimming speed allows a very precise dimming. So, almost every dimming value can be controlled. A short adjusted dimming speed causes a fast dimming process. This setting is useful, when it is not necessary to adjust the light very precise or the vernier adjustment is performed by using absolute values, which are switch independent of the dimming speed directly to the adjusted value. Normally values from 5‐8s are used for normal used rooms.

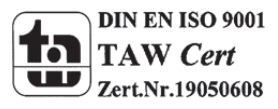

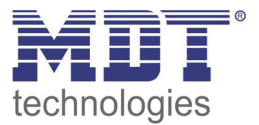

### **4.6.2 Send dimming value after change**

To visualize the dimming value, for example via a display, the following communication object must be activated:

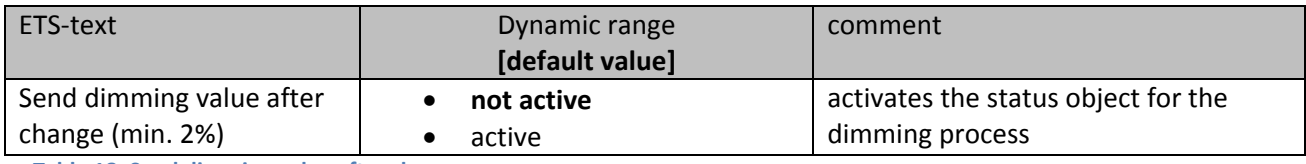

**Table 18: Send dimming value after change**

The communication object for the actual dimming value is shown continuous, but sends only the actual dimming value, when the parameter "Send dimming value after change" is activated. The object of the size 1 Byte sends now the current dimming value at a change of 2% and more.

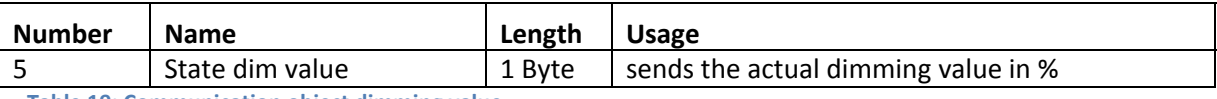

**Table 19: Communication object dimming value**

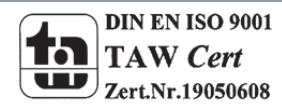

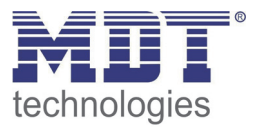

## **4.7 Alarm functions**

It is possible to activate communication objects for alarms. These must be activated at the following parameter:

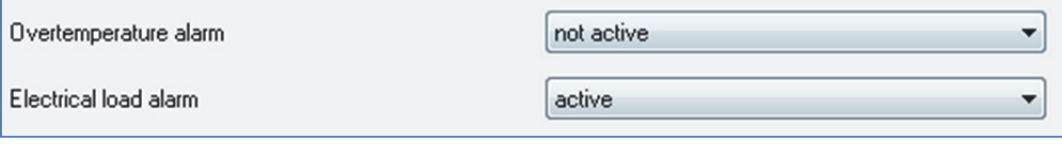

The communication objects for the alarms are especially used at visualizations or for the observation of the right behavior of the actuator.

If an alarm is activated, the channel does not switch.

### **4.7.1 Overtemperature alarm**

The chart shows the dynamic range for the parameter overtemperature alarm:

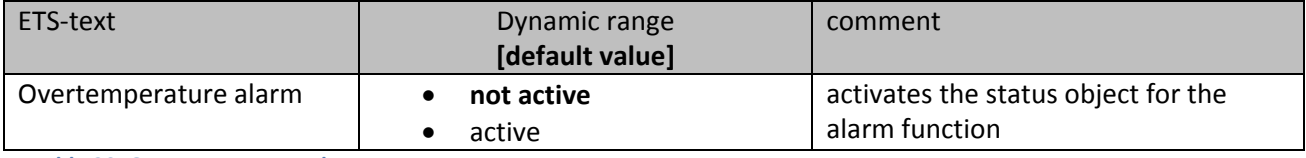

**Table 20: Overtemperature alarm**

When the overtemperature alarm is activated, a communication object for the overtemperature alarm for this channel is shown. This object sends an 1‐siganl in case of overtemperature.

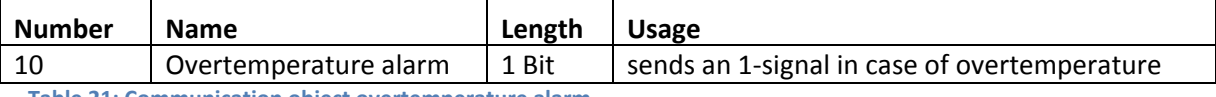

**Table 21: Communication object overtemperature alarm**

To avoid a damage of the dimming actuator, the actuator dims an overheated channel down to 70%. If the temperature still increase, the channel will be dimmed down to 50%. At a still increasing temperature, the channel will be switched off.

The dimming actuator does not dim the channel automatically up again. So the channel will be only dimmed up again when it becomes a command to dim up again.

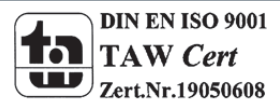

**Figure 14: Alarm functions**

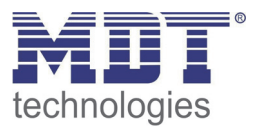

### **4.7.2 Electric load alarm**

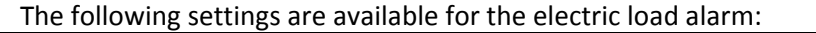

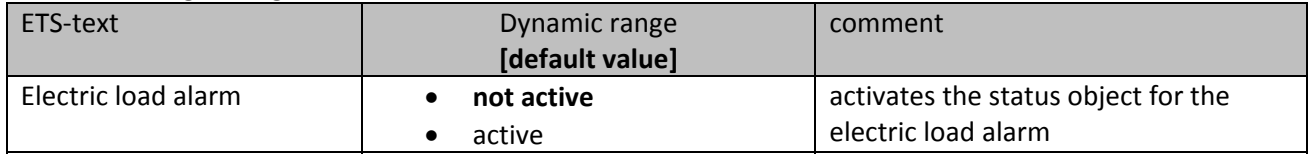

**Table 22: Electric load alarm**

If the parameter "electric load alarm" is activated, the communication object for this kind of alarms will be shown. When a load is wired at this channel, which is different from the adjusted load, the communication object will send an 1‐signal.

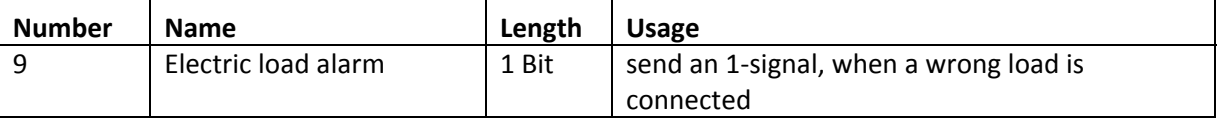

**Table 23: Communication object electric load alarm**

Reasons for an electric load alarm can be a wrong adjusted type of load or there is no load connected to the output.

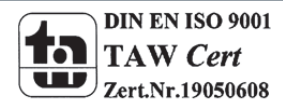

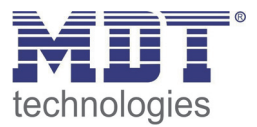

## **4.8 Central objects**

For each channel can be chosen, whether it should react to the central objects or not. The activation of the central objects can be done at the following parameter:

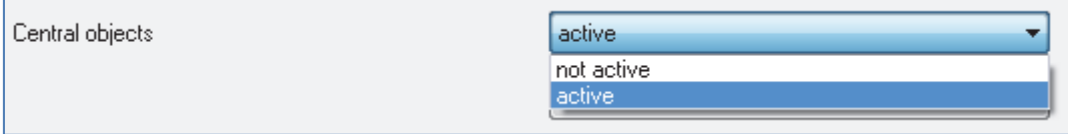

**Figure 15: Central objects**

If the central function is activated for a channel, the channel will react to the central objects with its individual parameterization.

The chart shows the dynamic range for this parameter:

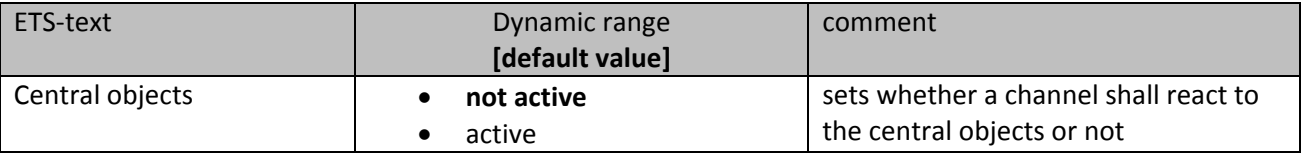

**Table 24: Central objects**

There are two central objects for the handling of the activated channels. At the one hand the 1 Bit switching object, which switches the channels with activated central function on or off and to the other hand the 1 Byte object "Dim absolutely". This object assigns absolute light values to the relevant channels.

To watch at the central objects is, that every channel is called with its individually parameter settings. If for example a channel with activated staircase light function is called by the central objects, the channel will be switched on for the adjusted staircase time and will be switched off afterwards.

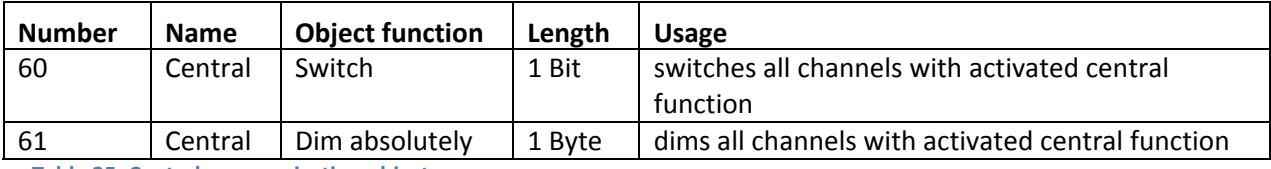

**Table 25: Central communication objects**

The communication object "device error" is independent from the parameter "central objects". The object sends an 1‐signal, if an error occurs at the device.

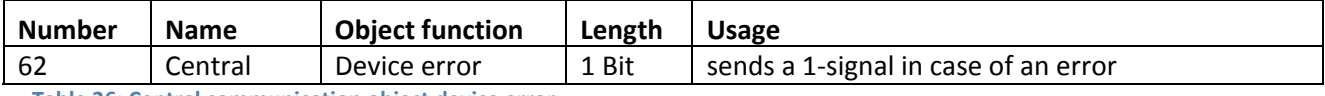

**Table 26: Central communication object device error**

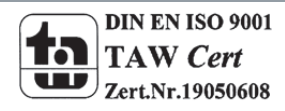

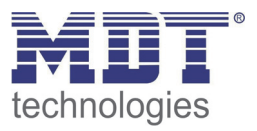

## **4.9 Scene function**

When functions of different groups (e.g. light, heating and shutter) shall be changed simultaneously with only one keystroke, it is practical to use the scene function. By calling a scene, you can switch the lights to a specific value, drive the shutter to an absolute position, switch the heating to the day mode and switch the power supply of the sockets on. The telegrams of these functions can have as well different formats as different values with different meaning (e.g. "0" for switch the lights off and open the shutters). If there were no scene function, you would have to send a single telegram for every actuator to get the same function.

The scene function of the switch actuator enables you to connect the channels of the switch actuator to a scene control. For that, you have to assign the value to the appropriated space (scene A..H). It is possible to program up to 8 scenes per switching output. When you activate the scene function at the switching output, a new sub menu for the scenes appears at the left drop down menu. There are settings to activate single scenes, set values and scene numbers and switch the memory function on/off at this sub menu.

Scenes are activated by receiving their scene numbers at the communication object for the scenes. If the memory function of the scenes is activated, the current value of the channel will be saved at the called scene number.

The communication objects of the scenes have always the length of 1 byte.

The following illustration shows the setting options at the ETS‐Software for activating the scene function:

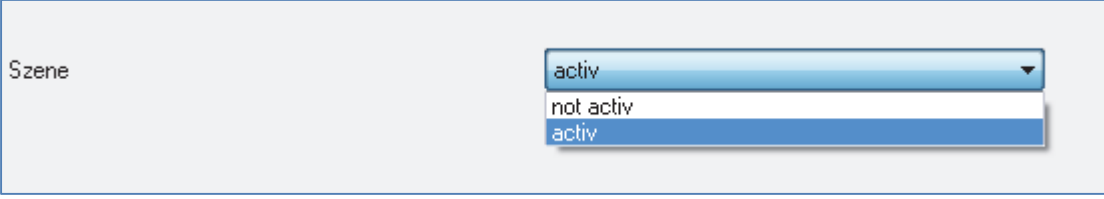

**Figure 16: Scene function**

The scene function can only be activated for the normal switching mode. If the staircase light function is activated, the scene function cannot be activated for this channel.

The following chart shows the communication object for calling a scene:

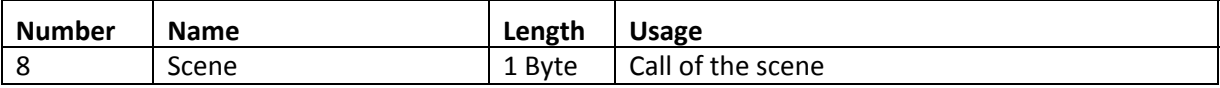

**Table 27: Communication object scene**

For calling a certain scene, you have to send the value for the scene to the communication object. The value of the scene number is always one number less than the adjusted scene number. For calling scene 1, you have to send a "0". So the scene numbers have the numbers from 1 to 64, but the values for the scenes only from 0 to 63.

If you want to call scenes by a binary input or another KNX device, you have to set the same number at the calling device as at the receiving device. The calling device, e.g. a binary input, sends automatically the right value for calling the scene.

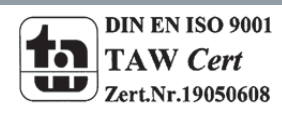

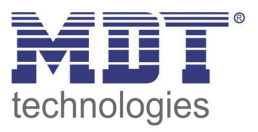

### **4.9.1 Submenu scene**

If a scene is activated, as shown above, a new submenu will appear at the left selection menu. At this submenu, the further parameterization can be done.

For every channel are up to 8 storage options available. These 8 presets have numbers A‐H. One of the 64 scene numbers can be assigned to each scene.

The following illustration shows the setting options at the submenu for the scenes (Channel X: Scene) for the scenes A-C (the scenes D-H are identical with first three):

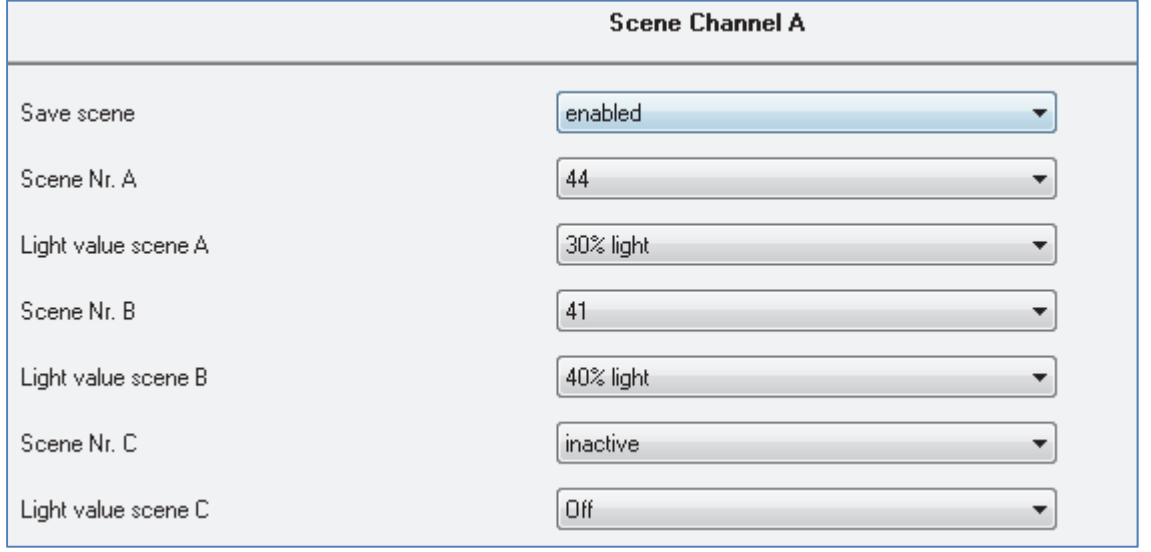

**Figure 17: Submenu scene**

#### The following chart shows the dynamic range for an activated scene function:

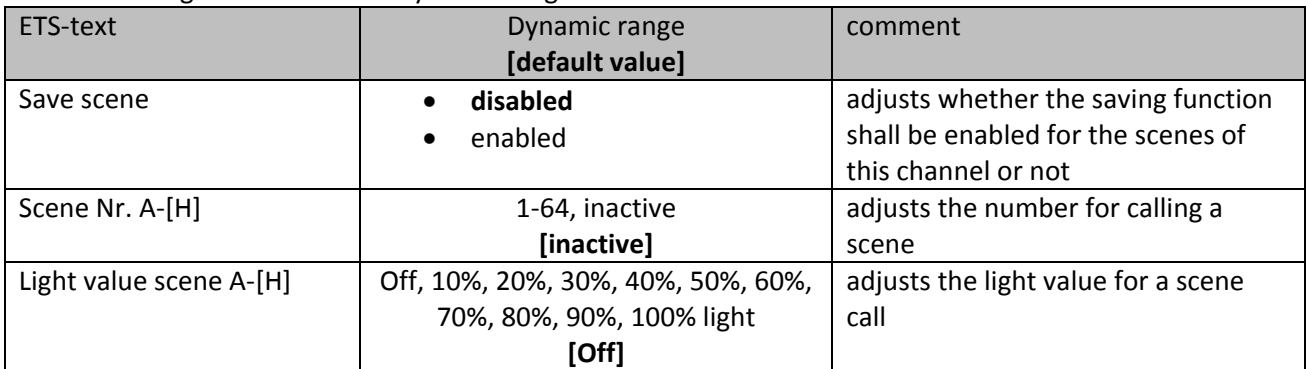

**Table 28: Submenu scene**

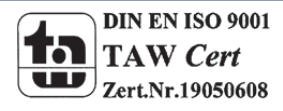

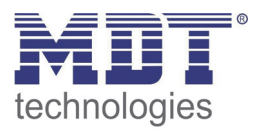

At the submenu for the scenes, a reaction can be assigned for the call of each scene. This reaction includes an absolute light value (0‐100%) for this channel. Every channel can react to 8 different scenes. By sending of the pick-up value of the relevant scene, the scene is called and the channel adjusts its parameterized values. The individual parameterization is also watched at calling the scene. If the channel shall dim to 50% at the call of the scene A and the channel has a parameterized switch‐ on delay of 5s, the channel will be switched on after this 5s and be dimmed to the 50% in compliance to the adjusted dimming speed.

To watch at the programming is that if two or more channels shall react to the same scene number, the communication objects for the scenes of these channels have to be connected to the same group address. By sending of the pick‐up value for the scenes, all channels will be called. It is practical to divide the group addresses by scenes at the programming. If a channel shall react now to 8 scenes, the communication object has to be connected to 8 different group addresses.

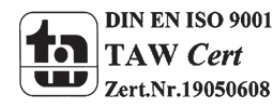

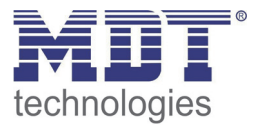

For calling a scene or saving a new value for the scene, you have to send the accordingly code to the relevant communication object for the scene:

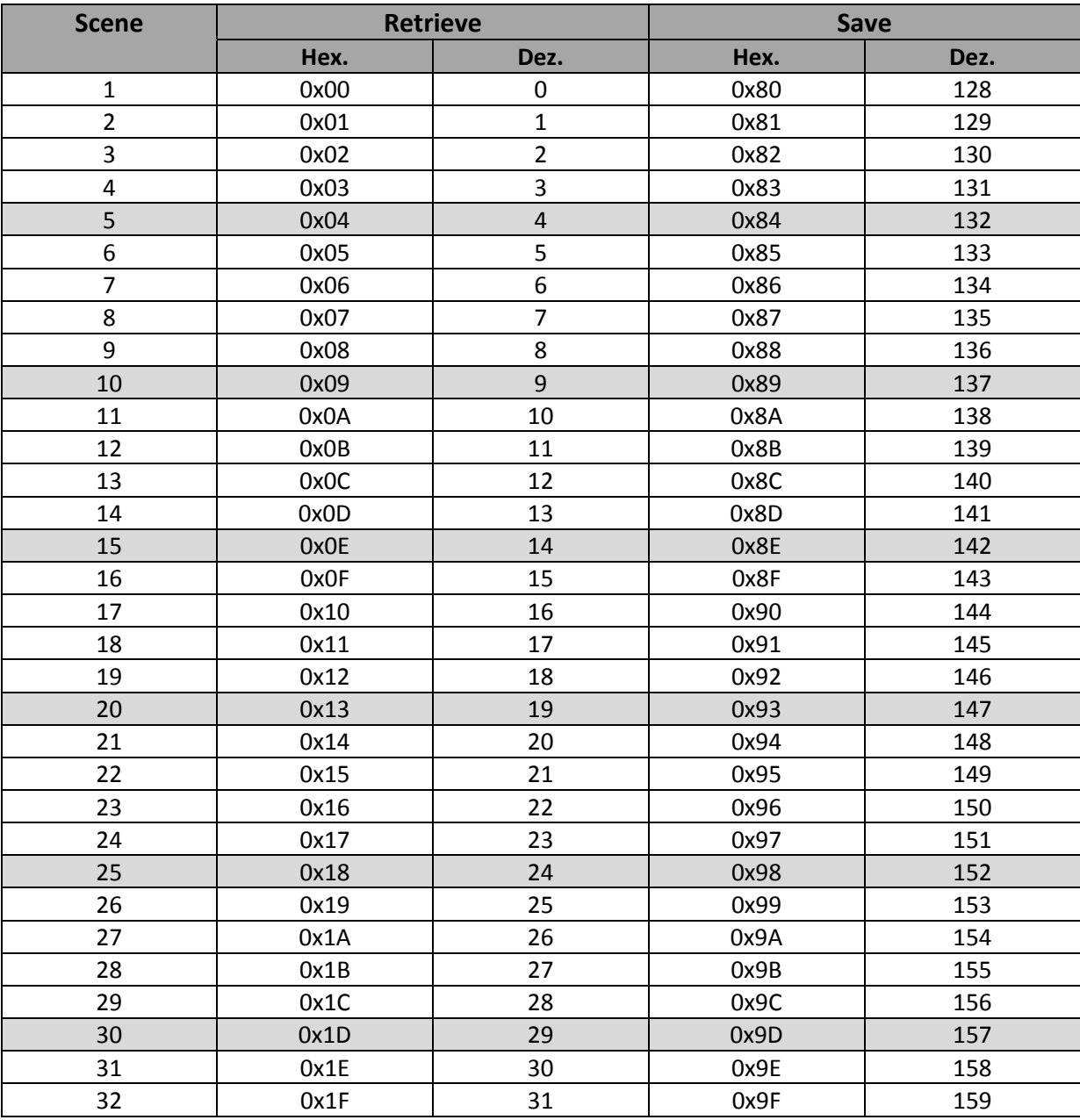

**Table 29: Calling and saving scenes**

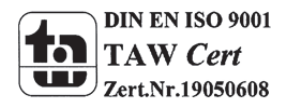

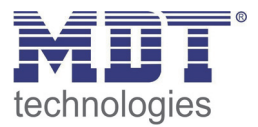

### **4.10 Automatic function**

An automatic function can be activated for every channel. The automatic function allows calling up to 4 absolute exposure values for every channel. Calling can be done via a 1 bit commands. For further setting options, the automatic function of a channel must be activated.

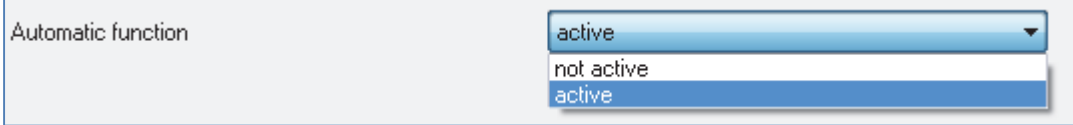

**Figure 18: Parameter Automatic function**

By activation the automatic function a submenu for further parameterization is shown. Furthermore, the following communication objects are shown:

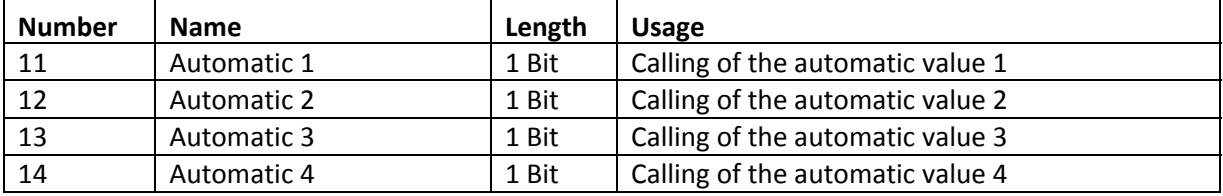

**Table 30: Communication objects automatic function**

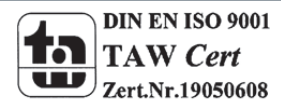

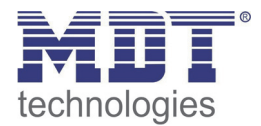

### **4.10.1 Submenu automatic function**

#### The further parameterization can be done at the submenu of the automatic function.

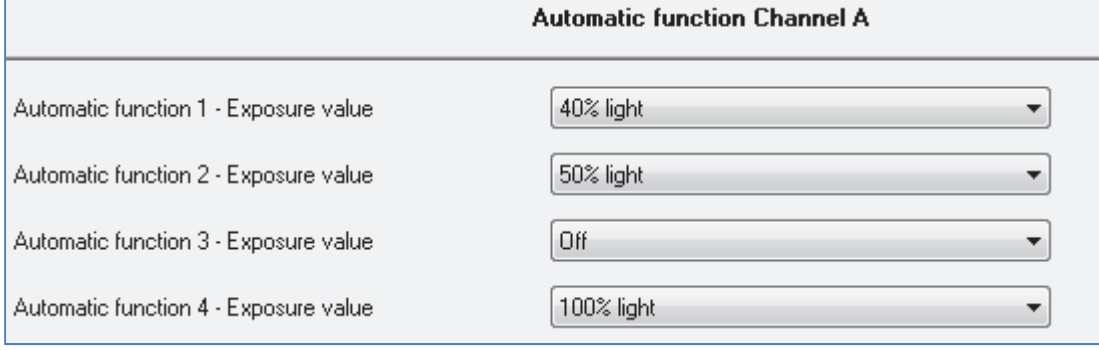

**Figure 19: Submenu automatic function**

#### The chart shows the dynamic range for the four automatic slots:

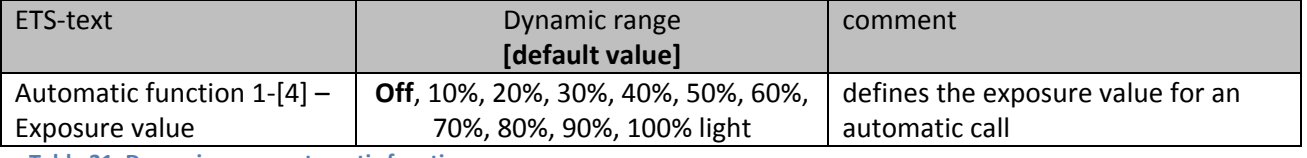

**Table 31: Dynamic range automatic function**

Every automatic function can be assigned an absolute exposure value (in 10% steps). The call of the automatic function is done by an 1 bit object.

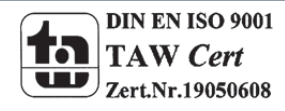

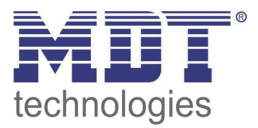

## **4.11 Additional functions**

Additional functions can be parameterized for every channel. Via the additional functions, the behavior of the channel for calling the blocking objects can be assigned. Furthermore, the behavior after power off and reset can be defined. The additional functions are shown at the submenu "Additional functions A‐[D]":

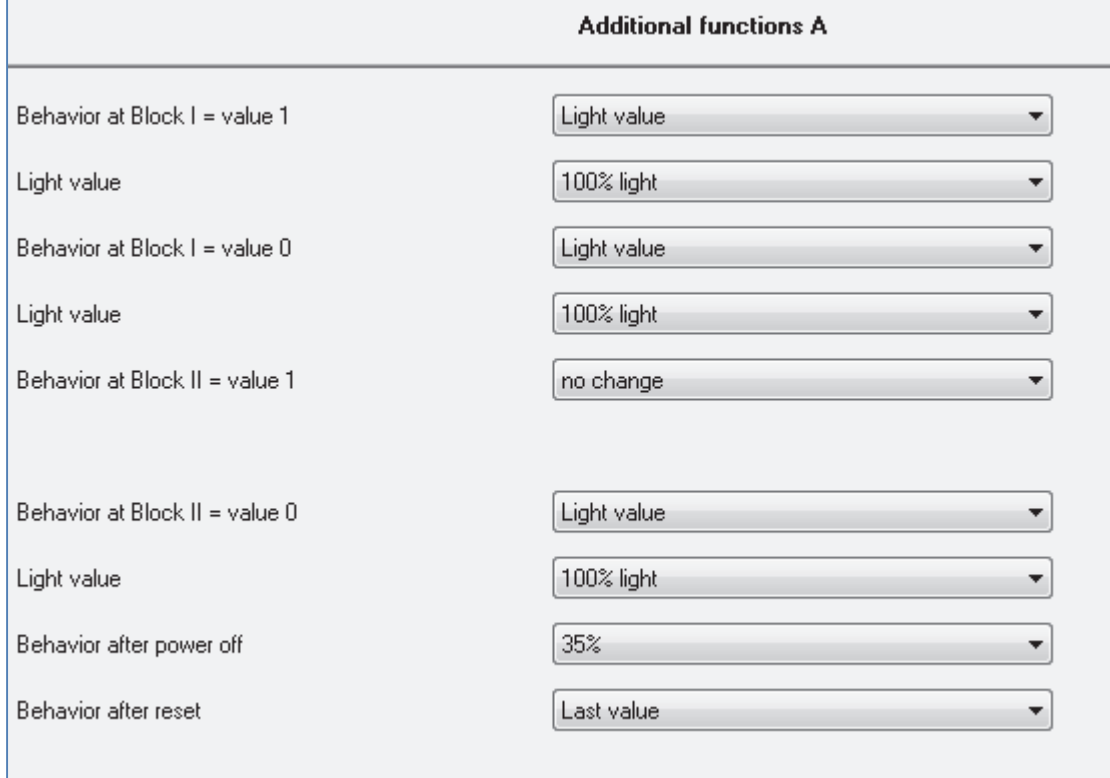

**Figure 20: Additional functions**

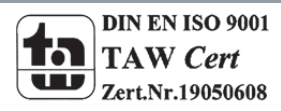

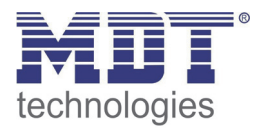

### **4.11.1 Blocking objects**

For both blocking objects an action for activation as well as deactivation can be defined.

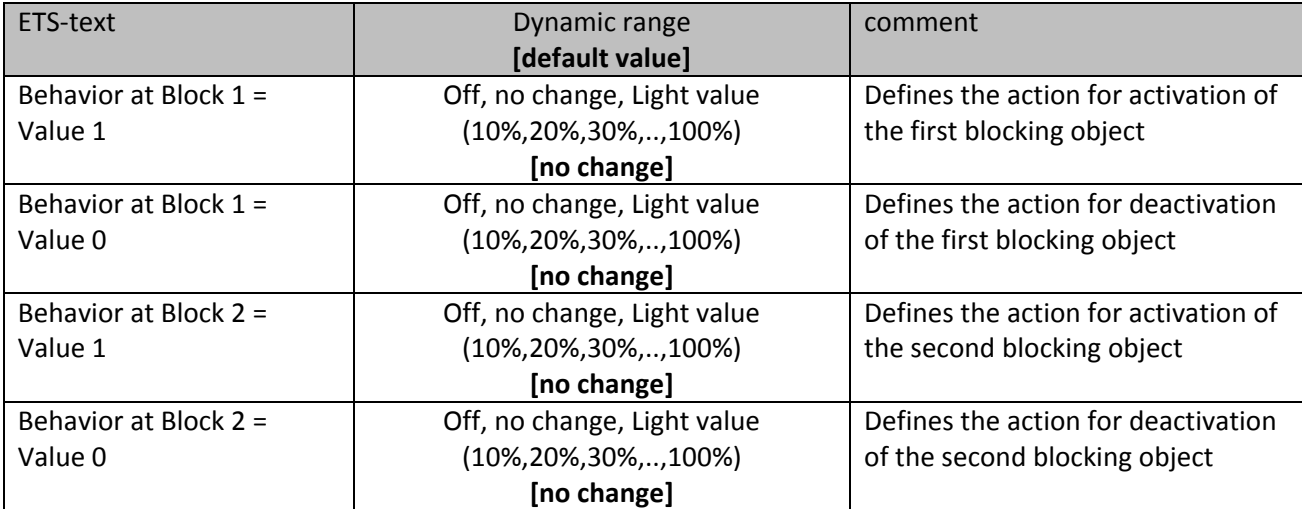

**Table 32: Dynamic range blocking objects**

By using the blocking objects, the channel can be blocked for further usage. Additional, the channel can perform an adjusted function, as dimming to a certain value, switch the channel of or stay in its current state, when it is blocked. The same actions can be performed by the channel, when he is unblocked.

To note is, that the channel cannot be operated when it is blocked. Furthermore the manual usage is blocked during a blocking process. All telegrams, which are sent to the corresponding channel during a blocking process, have no effect for the channel.

If both blocking processes are activated, the first one is of prime importance. But if you activate the second blocking process during the first blocking process, the second blocking process will get active when the first one is deactivated. The action for the deactivation of the first blocking process will not be performed, but the channel calls the adjusted settings for the second blocking process. The communication objects for both blocking processes are shown at the following chart:

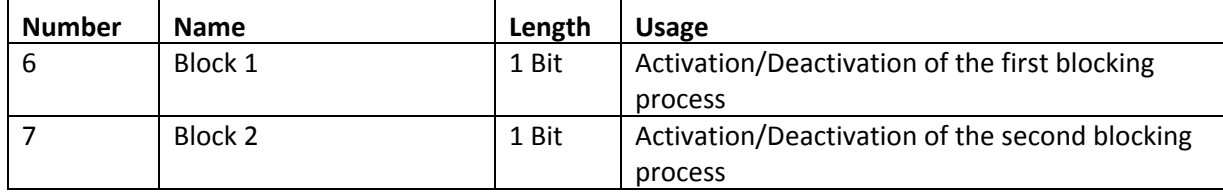

**Table 33: Communication objects blocking**

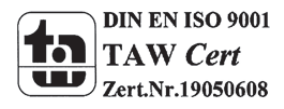

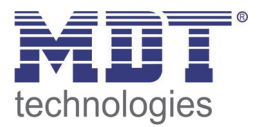

### **4.11.2 Behavior after power off/ after reset**

To avoid an unintended behavior of the channel in case of bus power off, the channel can be parameterized for the case of a power off and a reset of the bus power. The following settings are available:

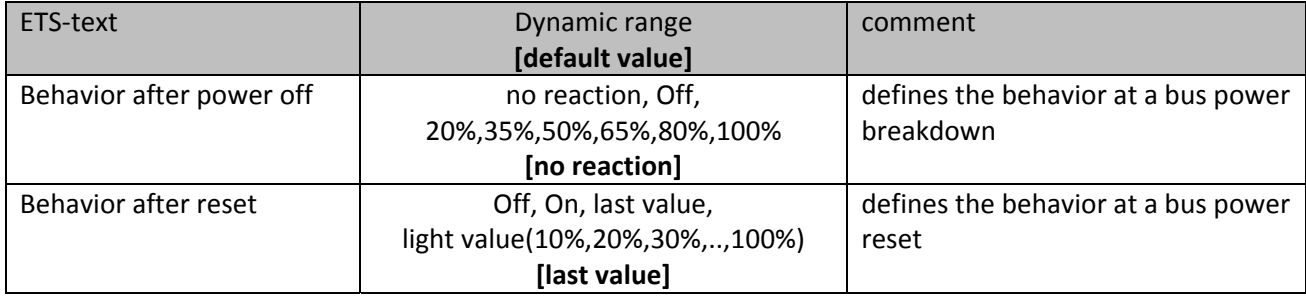

**Table 34: Behavior at bus power off/reset**

Every channel can respond the bus power off with its individual parameterized settings. So a channel can be switched off, dim to absolute light values or respond with no reaction. Also for the reset, individual settings can be parameterized. The channel can be switched off, dim to a certain light value or calling the last light value, before power off, with the setting "last value". Especially in rooms without other light sources or in rooms in which a failure off the lights can cause danger, you have to parameterize this setting conscientious.

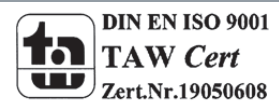

# 5 Index

# 5.1 List of figures

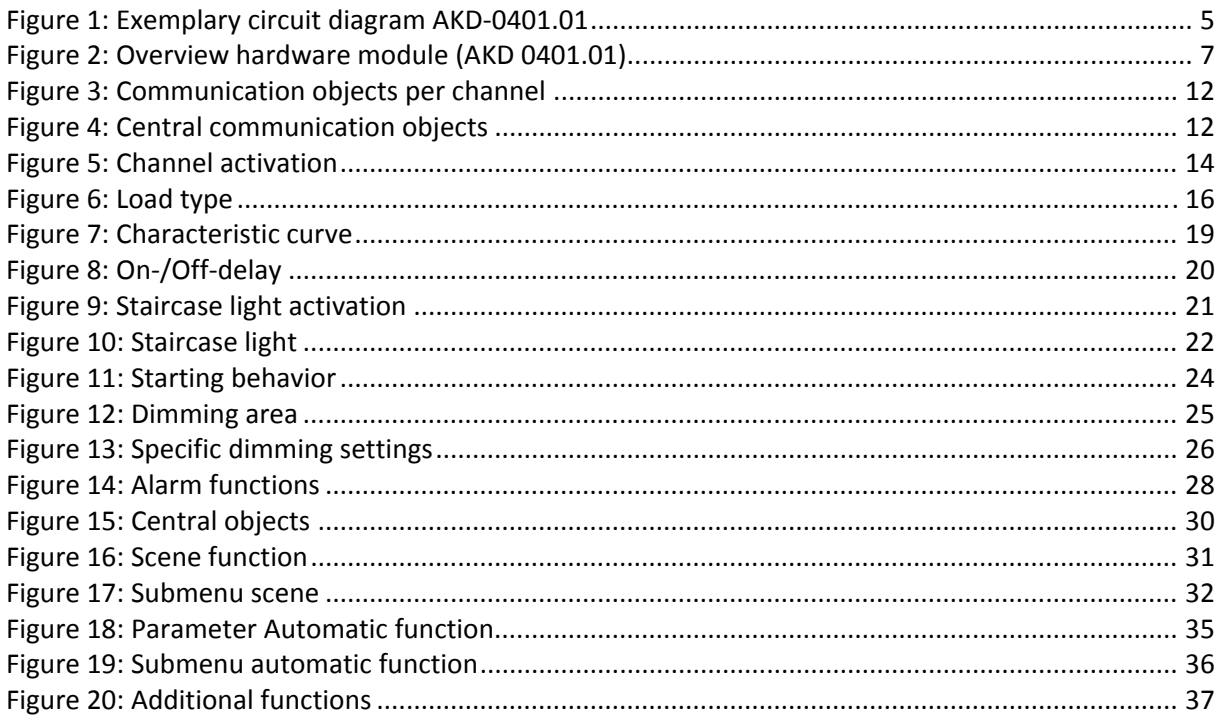

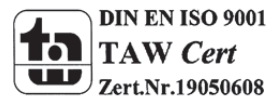

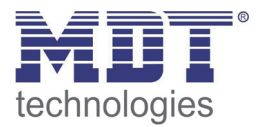

## **5.2 List of tables**

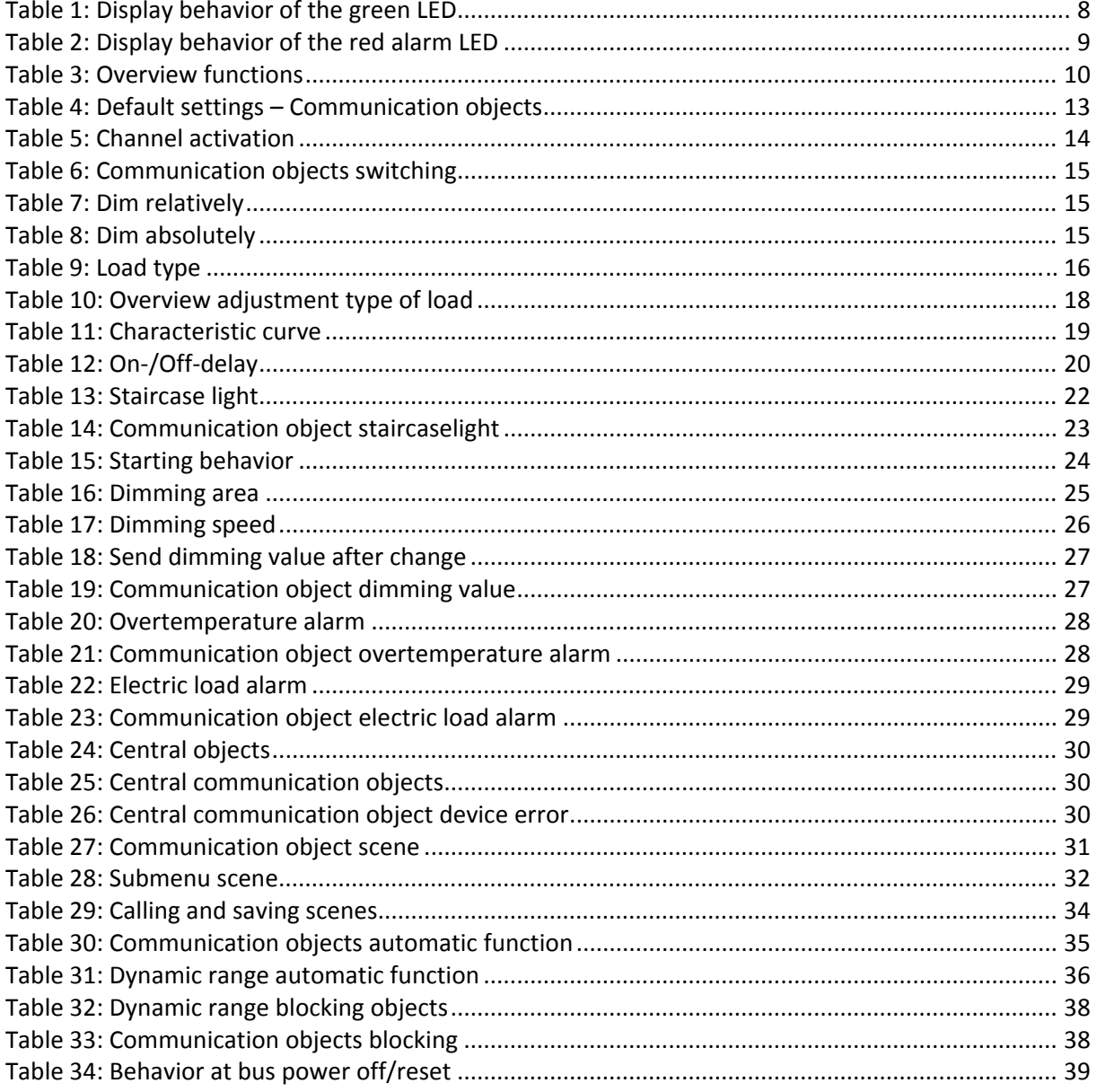

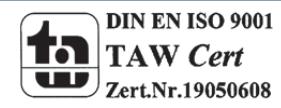

41

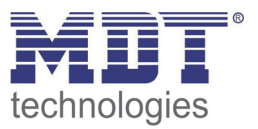

## **6 Attachment**

### **6.1 Statutory requirements**

The above-described devices must not be used with devices, which serve directly or indirectly the purpose of human, health‐ or lifesaving. Further the devices must not be used if their usage can occur danger for humans, animals or material assets.

Do not let the packaging lying around careless, plastic foil/-bags etc. can be a dangerous toy for kids.

### **6.2 Routine disposal**

Do not throw the waste equipment in the household rubbish. The device contains electrical devices, which must be disposed as electronic scrap. The casing contains of recyclable synthetic material.

### **6.3 Assemblage**

**Risk for life of electrical power!** All activities on the device should only be done by an electrical specialist. The county specific regulations and the applicable EIB‐directives have to be observed.

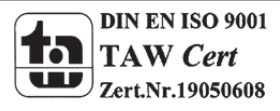

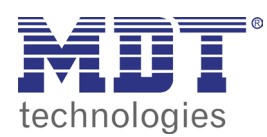

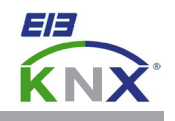

#### **MDT Dimming Actuator 1/2/4-fold, MDRC**

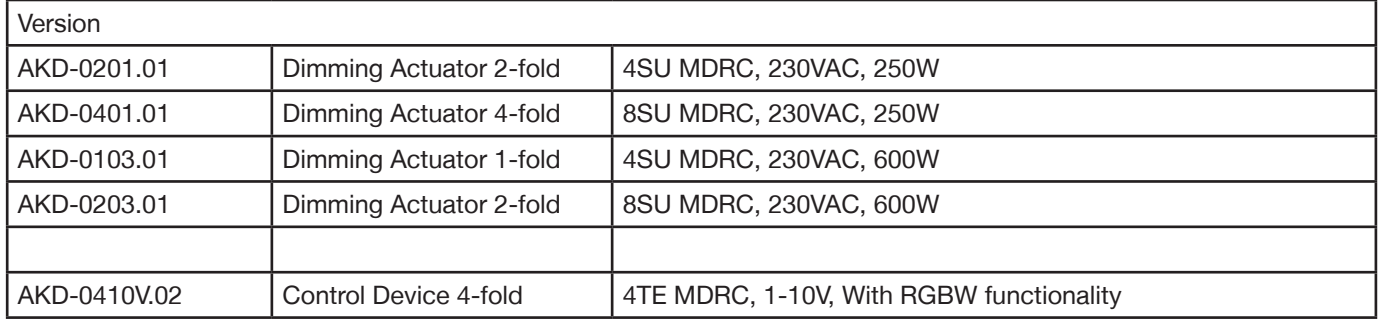

The MDT Dimming Actuator receives KNX/EIB telegrams and dimms/switches up to 4 independent electrical loads. Each output can be operated manually via a push button.

The outputs are for switching and dimming incandescent lamps, HV halogen lamps, LV halogen lamps (with conventionel or suitable electronic transformers), dimmable energy saving lamps and LED lightning. Leading or trailing edge principle can be chosen. The device has an integrated shortcircuit and excess temperature protection plus softstart function (Dimming speed adjustable) to increase lamp life time.

Programmable performance after mains voltage failure, bus voltage failure or return.

The 1-10V MDT Control Device has embedded switching relays for 30 ECG/30W, 20 ECG/58W, 15 ECG/2x36W or 10ECG/2x58W. Each channel offers control voltage up to 30 electronic transformers (ECG).

The MDT Dimming Actuator is a modular installation device for fixed installation in dry rooms. It fits on DIN 35mm rails in power distribution boards or closed compact boxes.

For project design and commissioning of the MDT Dimming Actuator it is recommended to use the ETS3f/ETS4 or later. Please download the application software at www.mdt.de/Downloads.html

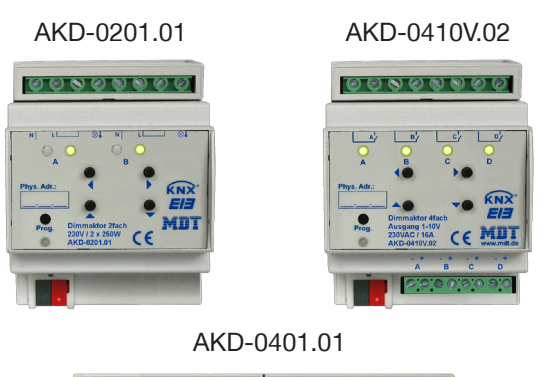

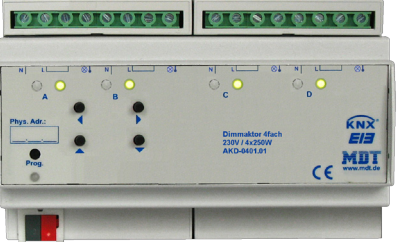

- Production in Germany, certified according to ISO 9001
- **2W minimum load for LED lightning possible**
- Push Button and LED indicator for each channel
- For dimming and switching incandescent lamps, HV halogen lamps, LV halogen lamps ( with conventional or suitable electronic transformers), dimmable energy saving lamps and LED lightning
- Dimming operation in leading or trailing edge
- Characteristic dimming curve selectable
- Short circuit and temperature protection with alarm, softstart
- Time functions (swich-on/switch-off delay, staircase light function)
- Each contact has an own supply phase/neutral conductor
- Modular installation device for DIN 35mm rails
- Integrated bus coupling unit
- 3 years warranty

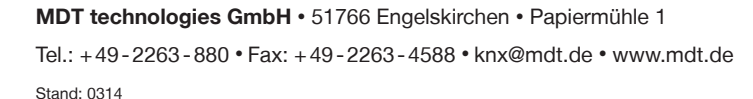

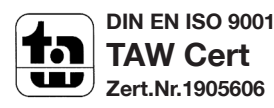

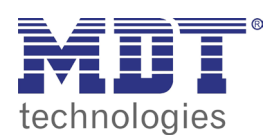

**MDT Dimming Actuator**

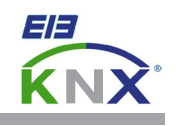

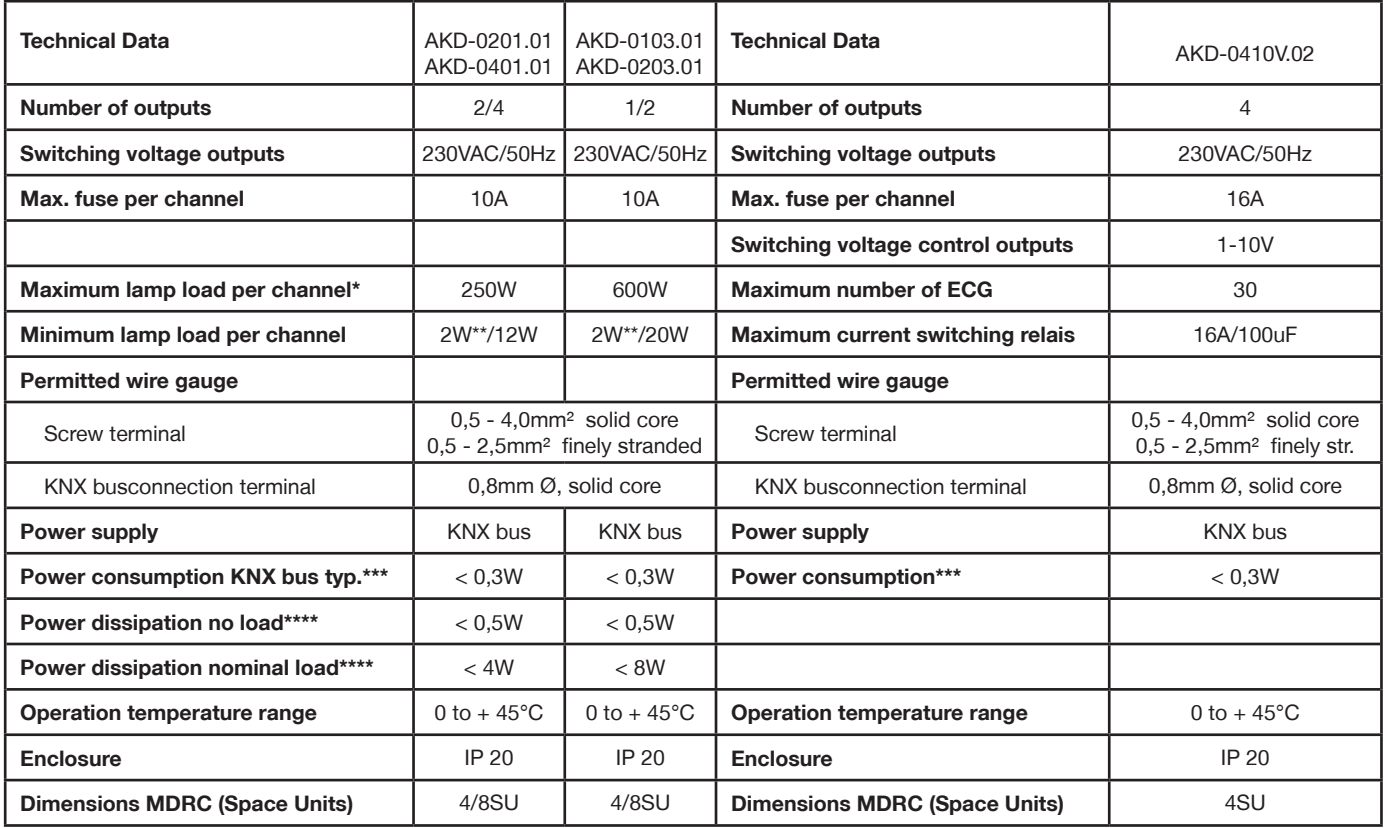

\* Maximum load for dimmable energy saving lamps is 80W (AKD-xx01.01) or 200W (AKD-xx03.01) Maximum load for dimmable LED lamps is, depending on the LED lamp manufacturer, 25-80W (AKD-xx01.01) or 60-200W (AKD-xx03.01)

\*\* Minimum load for dimmable LED lamps is 2W, depending on the LED lamp manufacturer. Correct function of the LED lamps has to be checked before installation.

\*\*\* Power consumption from KNX Bus

\*\*\*\* Maximum power dissipation for each channel

Note: Dimming Actuators **AKD** have separate Power supply terminals for each channel. The channel outputs can not be bridged.

#### **Important assembly note:**

- Conventionel transformers must be fused on primary side with adequate fuse according to the size of the transformator.
- The AC power line has to be connected separately to each Dimming Actuator. Connecting of several devices is not allowed.
- The neutral line has to be connected separately to each channel. Do not bypass directly on the screw terminals.

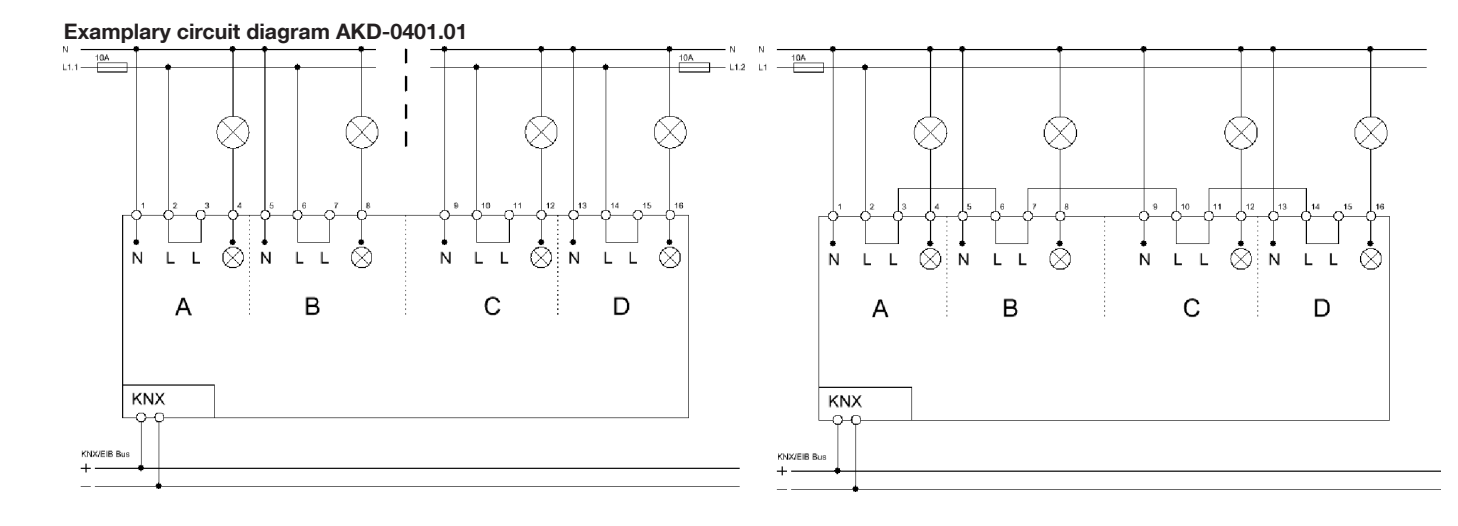

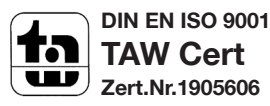

Tel.: +49-2263-880 • Fax: +49-2263-4588 • knx@mdt.de • www.mdt.de

Stand: 0314